Amazon Kinesis Video Streams WebRTC Developer Guide

# **Kinesis Video Streams**

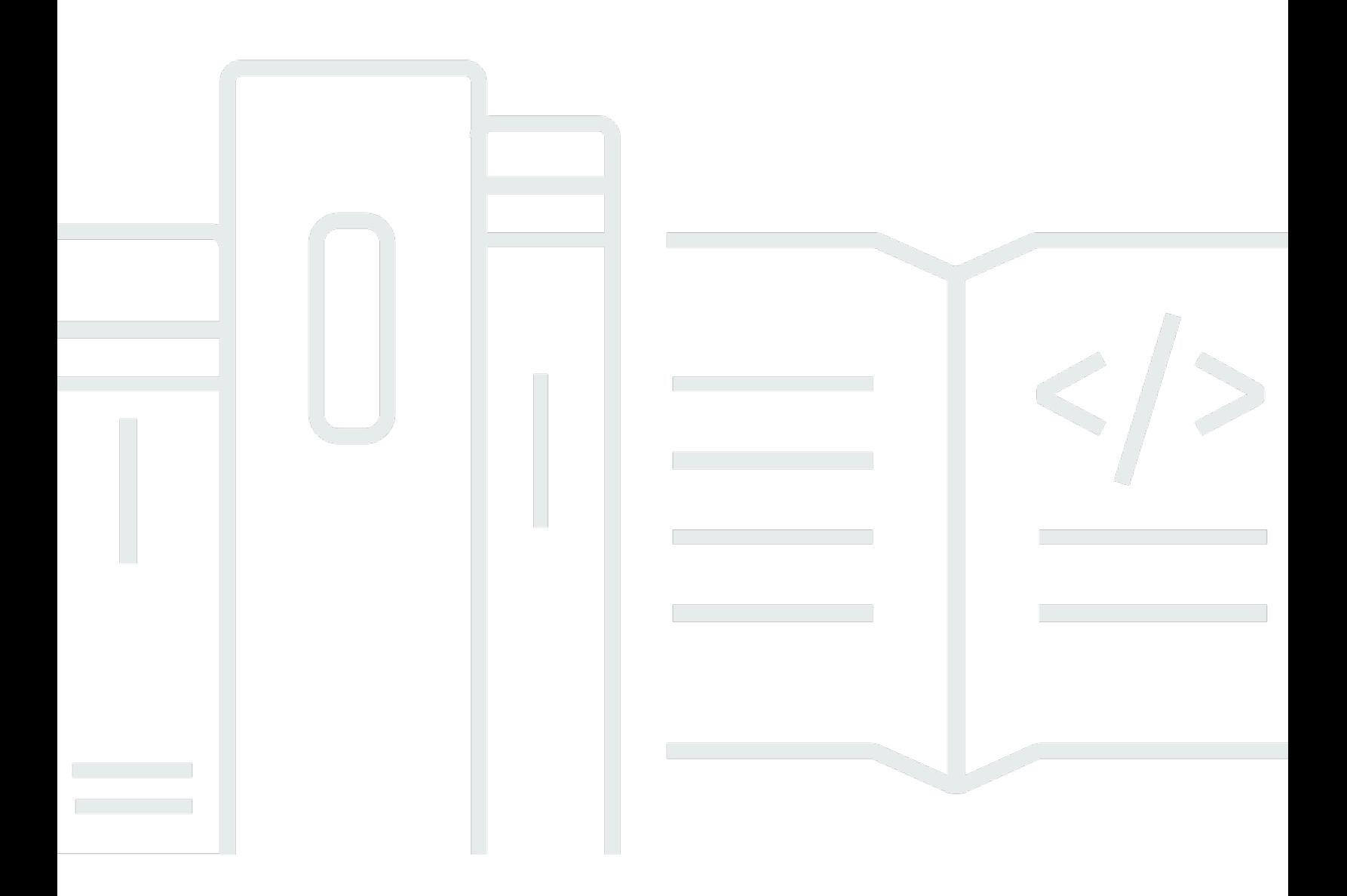

# **Kinesis Video Streams: Amazon Kinesis Video Streams WebRTC Developer Guide**

# **Table of Contents**

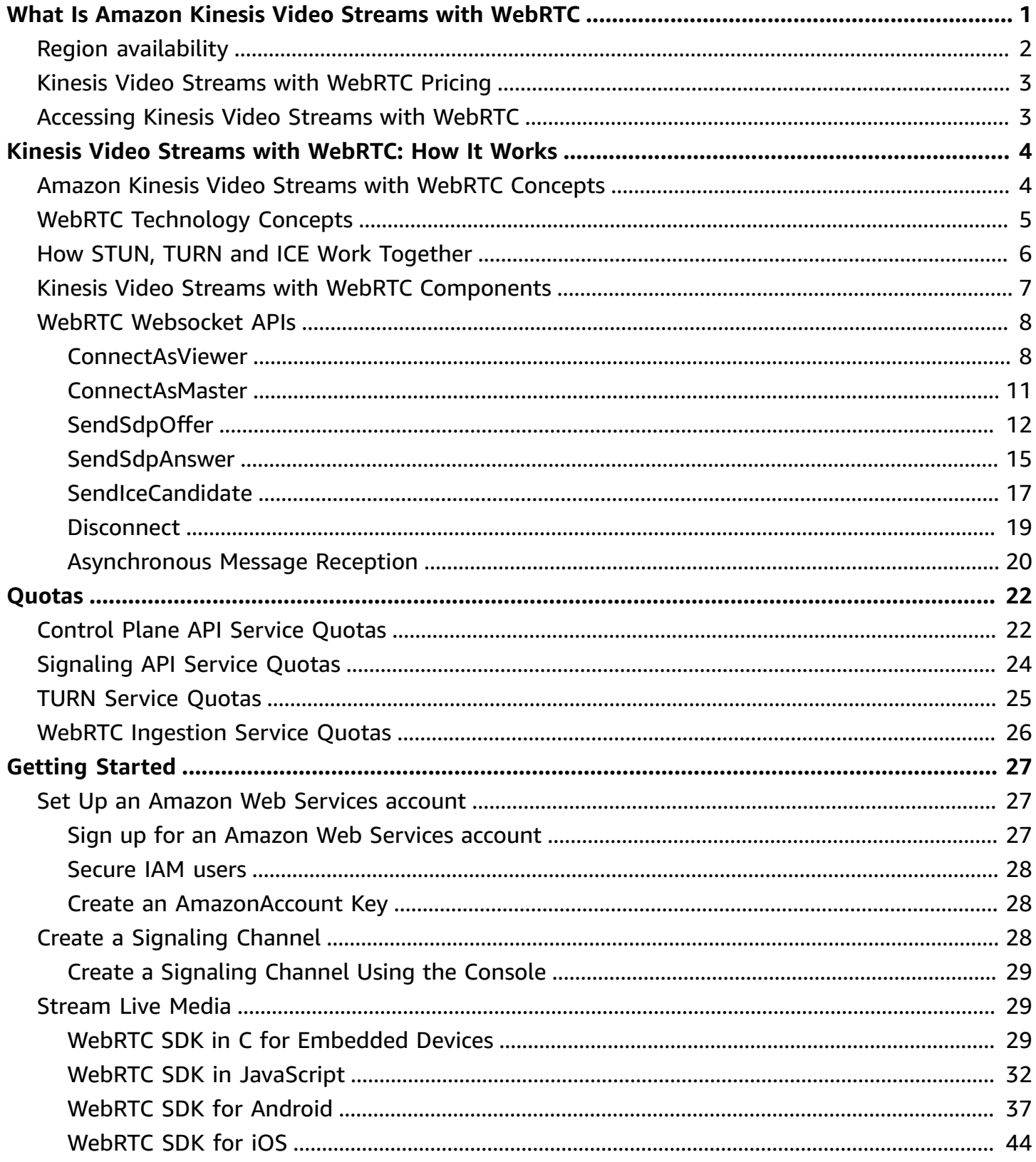

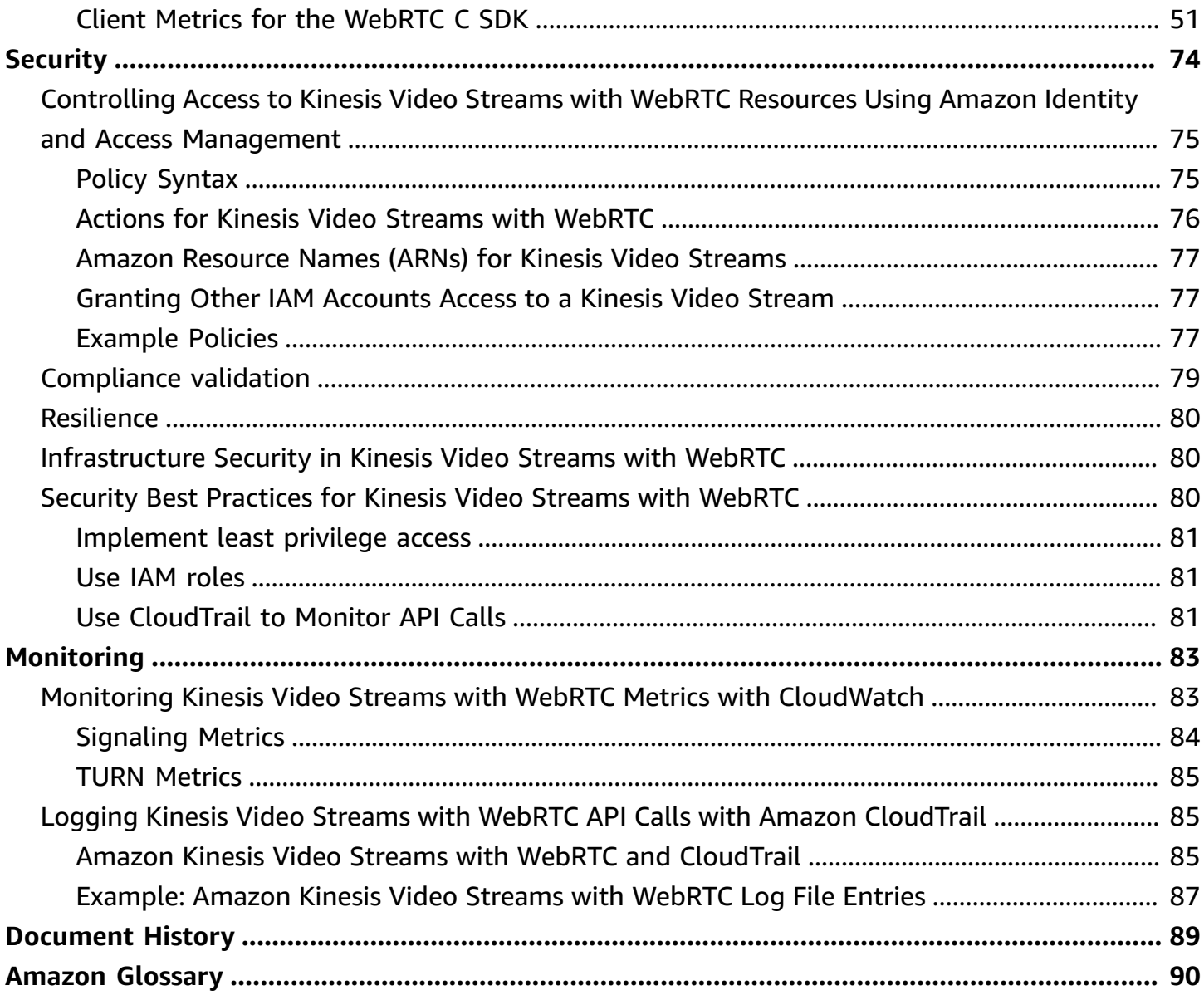

# <span id="page-4-0"></span>**What Is Amazon Kinesis Video Streams with WebRTC**

WebRTC is an open technology specification for enabling real-time communication (RTC) across browsers and mobile applications via simple APIs. It uses peering techniques for real-time data exchange between connected peers and provides low latency media streaming required for human-to-human interaction. The WebRTC specification includes a set of IETF protocols including Interactive Connectivity [Establishment,](https://www.ietf.org/rfc/rfc5245.txt) [Traversal](https://tools.ietf.org/html/rfc5766) Using Relay around NAT (TURN), and [Session](https://www.ietf.org/rfc/rfc5389.txt)  [Traversal](https://www.ietf.org/rfc/rfc5389.txt) Utilities for NAT (STUN) for establishing peer-to-peer connectivity, in addition to protocol specifications for reliable and secure real-time media and data streaming.

Amazon Kinesis Video [Streams](https://docs.aws.amazon.com/kinesisvideostreams/latest/dg/what-is-kinesis-video.html) provides a standards-compliant WebRTC implementation as a fully managed capability. You can use Amazon Kinesis Video Streams with WebRTC to securely live stream media or perform two-way audio or video interaction between any camera IoT device and WebRTC-compliant mobile or web players. As a fully managed capability, you don't have to build, operate, or scale any WebRTC-related cloud infrastructure, such as signaling or media relay servers to securely stream media across applications and devices.

Using Kinesis Video Streams with WebRTC, you can easily build applications for live peer-topeer media streaming, or real-time audio or video interactivity between camera IoT devices, web browsers, and mobile devices for a variety of use cases. Such applications can help parents keep an eye on their baby's room, enable homeowners to use a video doorbell to check who's at the door, enable owners of camera-enabled robot vacuums to remotely control the robot by viewing the live camera stream on a mobile phone, and so on.

If you're a first-time user of Kinesis Video Streams with WebRTC, we recommend that you read the following sections:

- Kinesis Video Streams with [WebRTC:](#page-7-0) How It Works
- WebRTC SDK in C for [Embedded](#page-32-2) Devices
- Kinesis Video Streams with WebRTC SDK in JavaScript for web [applications](#page-35-0)
- [WebRTC](#page-40-0) SDK for Android
- [WebRTC](#page-47-0) SDK for iOS
- [Control](https://docs.aws.amazon.com/kinesisvideostreams/latest/dg/API_Operations_Amazon_Kinesis_Video_Streams.html) plane APIs
- [Data plane REST APIs](https://docs.aws.amazon.com/kinesisvideostreams/latest/dg/API_Operations_Amazon_Kinesis_Video_Signaling_Channels.html)
- Data plane [Websocket](https://docs.aws.amazon.com/kinesisvideostreams-webrtc-dg/latest/devguide/kvswebrtc-websocket-apis.html) APIs

# <span id="page-5-0"></span>**Region availability**

Amazon Kinesis Video Streams with WebRTC is available in the following regions:

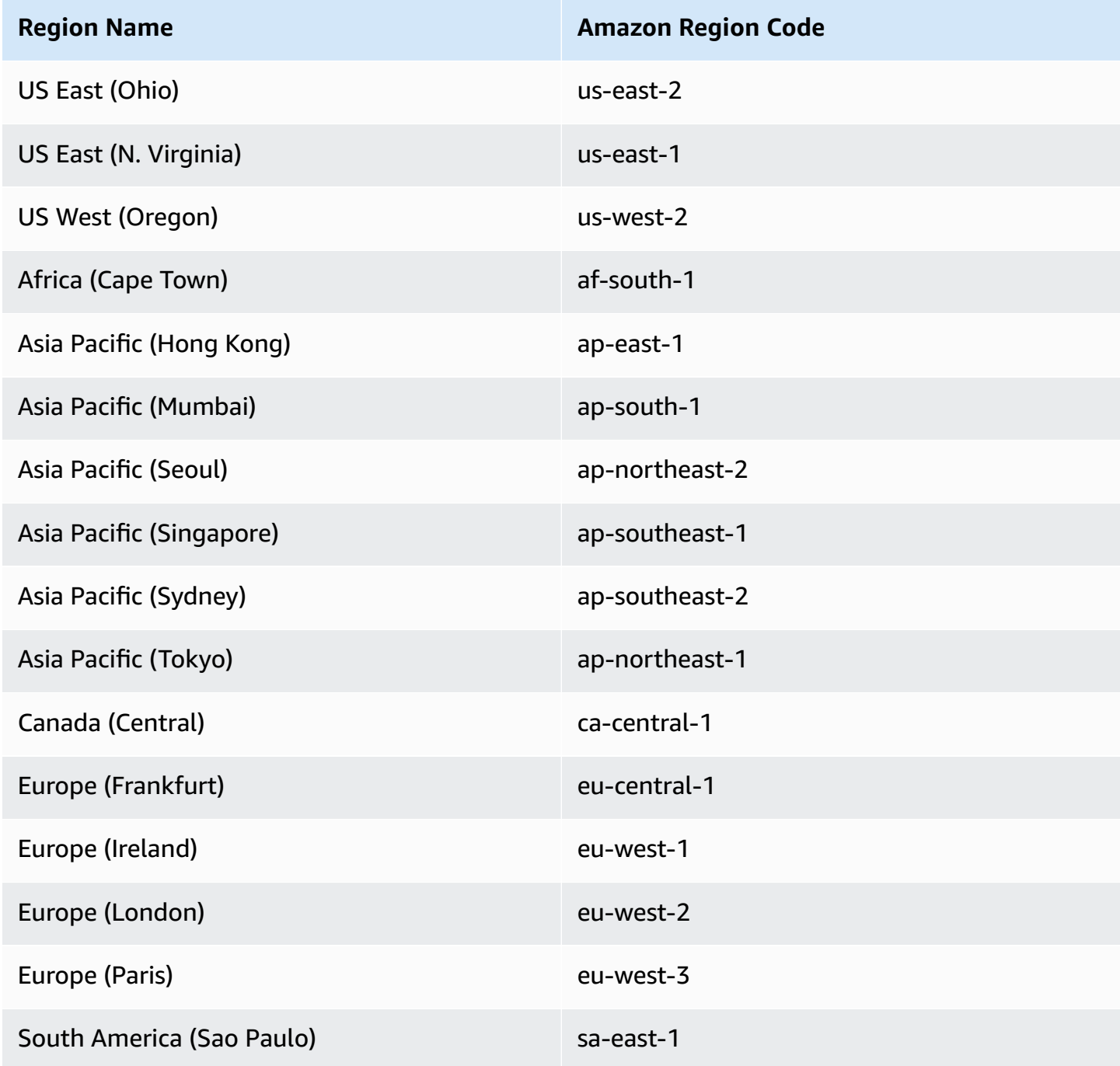

# <span id="page-6-0"></span>**Kinesis Video Streams with WebRTC Pricing**

For information about Kinesis Video Streams with WebRTC pricing, see [Amazon](https://aws.amazon.com/kinesis/video-streams/pricing/) Kinesis Video [Streams](https://aws.amazon.com/kinesis/video-streams/pricing/) Pricing.

## <span id="page-6-1"></span>**Accessing Kinesis Video Streams with WebRTC**

You can work with Kinesis Video Streams with WebRTC in any of the following ways:

#### **Amazon Web Services Management Console**

### Getting Started with the Amazon Web Services [Management](https://docs.amazonaws.cn/awsconsolehelpdocs/latest/gsg/getting-started.html) Console

The console is a browser-based interface to access and use Amazon services, including Kinesis Video Streams with WebRTC.

#### **Amazon SDKs**

Amazon provides software development kits (SDKs) that consist of libraries and sample code for various programming languages and platforms (for example, Java, Python, Ruby, .NET, iOS, Android, and more). The SDKs provide a convenient way to create programmatic access to Kinesis Video Streams with WebRTC. For information about the Amazon SDKs, including how to download and install them, see Tools for [Amazon](http://www.amazonaws.cn/tools/) Web Services.

#### **Kinesis Video Streams with WebRTC HTTPS API**

You can access Kinesis Video Streams with WebRTC and Amazon programmatically by using the Kinesis Video Streams with WebRTC APIs, which lets you issue API requests directly to the service. For more information, see the Amazon Kinesis Video Streams API [Reference.](https://docs.aws.amazon.com/kinesisvideostreams/latest/dg/API_Reference.html)

# <span id="page-7-0"></span>**Kinesis Video Streams with WebRTC: How It Works**

#### **Topics**

- Amazon Kinesis Video Streams with WebRTC [Concepts](#page-7-1)
- WebRTC [Technology](#page-8-0) Concepts
- How STUN, TURN and ICE Work [Together](#page-9-0)
- Kinesis Video Streams with WebRTC [Components](#page-10-0)
- WebRTC [Websocket](#page-11-0) APIs

# <span id="page-7-1"></span>**Amazon Kinesis Video Streams with WebRTC Concepts**

The following are key terms and concepts specific to the Amazon Kinesis Video Streams with WebRTC.

### **Signaling channel**

A resource that enables applications to discover, set up, control, and terminate a peer-to-peer connection by exchanging signaling messages. Signaling messages are metadata that two applications exchange with each other to establish peer-to-peer connectivity. This metadata includes local media information, such as media codecs and codec parameters, and possible network candidate paths for the two applications to connect with each other for live streaming.

Streaming applications can maintain persistent connectivity with a signaling channel and wait for other applications to connect to them. Or, they can connect to a signaling channel only when they need to live stream media. A signaling channel enables applications to connect with each other in a one-to-few model, using the concept of one master connecting to multiple viewers. The application that initiates the connection assumes the responsibility of a master using the ConnectAsMaster API and waits for viewers. Up to 10 applications can then connect to that signaling channel by assuming the viewer responsibility by invoking the ConnectAsViewer API. After they're connected to a signaling channel, the master and viewer applications can send each other signaling messages to establish peer-to-peer connectivity for live media streaming.

#### **Peer**

Any device or application (for example, a mobile or web application, webcam, home security camera, baby monitor, etc.) that is configured for real-time, two-way streaming through a Kinesis Video Streams with WebRTC.

#### **Master**

A peer that initiates the connection and is connected to the signaling channel with the ability to discover and exchange media with any of the signaling channel's connected viewers.

#### **Important**

Currently, a signaling channel can only have one master.

#### **Viewer**

A peer that is connected to the signaling channel with the ability to discover and exchange media only with the signaling channel's master. A viewer cannot discover or interact with other viewers through a given signaling channel. A signaling channel can have up to 10 connected viewers.

# <span id="page-8-0"></span>**WebRTC Technology Concepts**

As you get started with Kinesis Video Streams with WebRTC, you can also benefit from learning about several interrelated protocols and APIs of which the WebRTC technology consists.

### **Session Traversal Utilities for NAT (STUN)**

A protocol that is used to discover your public address and determine any restrictions in your router that would prevent a direct connection with a peer.

#### **Traversal Using Relays around NAT (TURN)**

A server that is used to bypass the Symmetric NAT restriction by opening a connection with a TURN server and relaying all information through that server.

### **Session Description Protocol (SDP)**

A standard for describing the multimedia content of the connection such as resolution, formats, codecs, encryption, etc. so that both peers can understand each other once the data is transferring.

#### **SDP Offer**

An SDP message sent by an agent which generates a session description in order to create or modify a session. It describes the aspects of desired media communication.

#### **SDP Answer**

An SDP message sent by an answerer in response to an offer received from an offerer. The answer indicates the aspects that are accepted. For example, if all the audio and video streams in the offer are accepted.

#### **Interactive Connectivity Establishment (ICE)**

A framework that allows your web browser to connect with peers.

#### **ICE Candidate**

A method that the sending peer is able to use to communicate.

## <span id="page-9-0"></span>**How STUN, TURN and ICE Work Together**

Let's take the scenario of two peers, A and B, who are both using a WebRTC peer to peer two way media streaming (for example, a video chat application). What happens when A wants to call B?

To connect to B's application, A's application must generate an SDP offer. An SDP offer contains information about the session A's application wants to establish, including what codecs to use, whether this is an audio or video session, etc. It also contains a list of ICE candidates, which are the IP and port pairs that B's application can attempt to use to connect to A.

To build the list of ICE candidates, A's application makes a series of requests to a STUN server. The server returns the public IP address and port pair that originated the request. A's application adds each pair to the list of ICE candidates, in other words, it gathers ICE candidates. Once A's application has finished gathering ICE candidates, it can return an SDP.

Next, A's application must pass the SDP to B's application through a signaling channel over which these applications communicate. The transport protocol for this exchange is not specified in the WebRTC standard. It can be performed over HTTPS, secure WebSocket, or any other communication protocol.

Now, B's application must generate an SDP answer. B's application follows the same steps A used in the previous step: gathers ICE candidates, etc. B's application then needs to return this SDP answer to A's application.

After A and B have exchanged SDPs, they then perform a series of connectivity checks. The ICE algorithm in each application takes a candidate IP/port pair from the list it received in the other party's SDP, and sends it a STUN request. If a response comes back from the other application, the originating application considers the check successful and marks that IP/port pair as a valid ICE candidate.

After connectivity checks are finished on all of the IP/port pairs, the applications negotiate and decide to use one of the remaining, valid pairs. When a pair is selected, media begins flowing between the application.

If either of the applications can't find an IP/port pair that passes connectivity checks, they'll make STUN requests to the TURN server to obtain a media relay address. A relay address is a public IP address and port that forwards packets received to and from the application to set up the relay address. This relay address is then added to the candidate list and exchanged via the signaling channel.

# <span id="page-10-0"></span>**Kinesis Video Streams with WebRTC Components**

Kinesis Video Streams with WebRTC includes the following components:

• **Control plane**

The control plane component is responsible for creating and maintaining the Kinesis Video Streams with WebRTC signaling channels. For more information, see the [Amazon](https://docs.aws.amazon.com/kinesisvideostreams/latest/dg/API_Operations_Amazon_Kinesis_Video_Streams.html) Kinesis Video Streams API [Reference.](https://docs.aws.amazon.com/kinesisvideostreams/latest/dg/API_Operations_Amazon_Kinesis_Video_Streams.html)

• **Signaling**

The signaling component manages the WebRTC signaling endpoints that allow applications to securely connect with each other for peer-to-peer live media streaming. The signaling component includes the Amazon Kinesis Video [Signaling](https://docs.aws.amazon.com/kinesisvideostreams/latest/dg/API_Operations_Amazon_Kinesis_Video_Signaling_Channels.html) REST APIs and a set of [Websocket](https://docs.aws.amazon.com/kinesisvideostreams-webrtc-dg/latest/devguide/kvswebrtc-websocket-apis.html) APIs.

• **STUN**

This component manages STUN endpoints that enable applications to discover their public IP address when they are located behind a NAT or a firewall.

#### • **TURN**

This component manages TURN endpoints that enable media relay via the cloud when applications can't stream media peer-to-peer.

### • **Kinesis Video Streams WebRTC SDKs**

These are software libraries that you can download, install, and configure on your devices and application clients to enable your camera IoT devices with WebRTC capabilities to engage in low latency peer-to-peer media streaming. These SDKs also enable Android, iOS, and web application clients to integrate Kinesis Video Streams with WebRTC signaling, TURN, and STUN capabilities with any WebRTC-compliant mobile or web players.

- WebRTC SDK in C for [Embedded](#page-32-2) Devices
- Kinesis Video Streams with WebRTC SDK in JavaScript for web [applications](#page-35-0)
- [WebRTC](#page-40-0) SDK for Android
- [WebRTC](#page-47-0) SDK for iOS

# <span id="page-11-0"></span>**WebRTC Websocket APIs**

### **Topics**

- [ConnectAsViewer](#page-11-1)
- [ConnectAsMaster](#page-14-0)
- [SendSdpOffer](#page-15-0)
- [SendSdpAnswer](#page-18-0)
- [SendIceCandidate](#page-20-0)
- [Disconnect](#page-22-0)
- [Asynchronous](#page-23-0) Message Reception

### <span id="page-11-1"></span>**ConnectAsViewer**

Connects as a viewer to the signaling channel specified by the endpoint. Any WebSocket-compliant library can be used to connect to the endpoint obtained from the GetSignalingEndpoint

API call. The Amazon Resource Name (ARN) of the signaling channel and the client ID must be provided as query string parameters. There are separate endpoints for connecting as a master and as a viewer. If there is an existing connection with the same ClientId as specified in the request, the new connection takes precedence. The connection metadata is overwritten with the new information.

### **Request**

```
"X-Amz-ChannelARN": "string",
"X-Amz-ClientId": "string"
```
- **X-Amz-ChannelARN** ARN of the signaling channel.
	- Type: string
	- Length constraints: Minimum length of 1. Maximum length of 1024
	- Pattern: arn:aws:kinesisvideo:[a-z0-9-]+:[0-9]+:[a-z]+/[a-zA-Z0-9\_.-]+/ [0-9]+
	- Required: Yes
- **X-Amz-ClientId** A unique identifier for the client.
	- Type: string
	- Length constraints: Minimum length of 1. Maximum length of 256.
	- Pattern: ^(?!(?i)AWS\_.\*)[a-zA-Z0-9\_.-]

#### **A** Note

X-Amz-ClientId can't start with AWS\_.

• Required: Yes

### **Response**

200 OK HTTP status code with an empty body.

### **Errors**

• InvalidArgumentException

A specified parameter exceeds its restrictions, is not supported, or cannot be used. For more information, see the returned message.

HTTP Status Code: 400

• AccessDeniedException

The caller is not authorized to access the given channel or the token has expired.

HTTP Status Code: 403

• ResourceNotFoundException

The channel doesn't exist.

HTTP Status Code: 404

• ClientLimitExceededException

When the API is invoked at a rate that is too high or when there are more than the supported maximum number of viewers connected to the channel. For more information, see [Amazon](#page-25-0) Kinesis Video Streams with [WebRTC](#page-25-0) Service Quotas and Error Retries and [Exponential](https://docs.aws.amazon.com/general/latest/gr/api-retries.html) Backoff in [Amazon](https://docs.aws.amazon.com/general/latest/gr/api-retries.html).

HTTP Status Code: 400

### **Limits/Throttling**

This API is throttled at an account level if the API is invoked at too high a rate or when there are more than the supported maximum number of viewers connected to the channel. An error returned when throttled with ClientLimitExceededException.

### **Idempotent**

If a connection already exists for the specified ClientId and channel, the connection metadata is updated with the new information.

### **Retry behavior**

This is counted as a new API call.

### **Concurrent calls**

Concurrent calls are allowed, the connection metadata is updated for each call.

### <span id="page-14-0"></span>**ConnectAsMaster**

Connects as a master to the signaling channel specified by the endpoint. Any WebSocket-complaint library can be used to connect to the endpoint obtained from a GetSignalingChannelEndpoint API call. The Amazon Resource Name (ARN) of the signaling channel must be provided as a query string parameter. There are separate endpoints for connecting as a master and as a viewer. If more than one client connects as master to a specific channel, then the most recent request takes precedence. Existing connection metadata is overwritten by the new one.

### **Request**

"X-Amz-ChannelARN": "string"

- **X-Amz-ChannelARN** ARN of the signaling channel.
	- Type: string
	- Length constraints: Minimum length of 1. Maximum length of 1024.
	- Pattern: arn:aws:kinesisvideo:[a-z0-9-]+:[0-9]+:[a-z]+/[a-zA-Z0-9\_.-]+/ [0-9]+
	- Required: Yes

### **Response**

200 OK HTTP status code with an empty body.

### **Errors**

• InvalidArgumentException

A specified parameter exceeds its restrictions, is not supported, or cannot be used. For more information, see the returned message.

HTTP Status Code: 400

• AccessDeniedException

The caller is not authorized to access the given channel or the token has expired.

HTTP Status Code: 403

• ResourceNotFoundException

The channel doesn't exist.

HTTP Status Code: 404

• ClientLimitExceededException

When the API is invoked at a rate that is too high. For more information, see [Amazon](#page-25-0) Kinesis Video Streams with [WebRTC](#page-25-0) Service Quotas and Error Retries and [Exponential](https://docs.aws.amazon.com/general/latest/gr/api-retries.html) Backoff in [Amazon](https://docs.aws.amazon.com/general/latest/gr/api-retries.html).

HTTP Status Code: 400

### **Limits/Throttling**

This API is throttled at an account level if the API is invoked at too high a rate. An error returned when throttled with ClientLimitExceededException.

### **Idempotent**

If a connection already exists for the specified clientId and channel, the connection metadata is updated with the new information.

### **Retry behavior**

This is counted as a new API call.

### **Concurrent calls**

Concurrent calls are allowed, the connection metadata is updated for each call.

## <span id="page-15-0"></span>**SendSdpOffer**

Sends the offer to the target recipient. The prerequisite is that the client must be already connected to the WebSocket endpoint obtained from the GetSignalingChannelEndpoint API. If the sender type is a viewer, then it sends the offer to a master. Also, it is not necessary to specify the RecipientClientId and any specified value for RecipientClientId is ignored. If the sender type is master, the offer is sent to the target viewer specified by the RecipientClientId. RecipientClientId is a required input in this case.

A master client app is allowed to send an offer to any viewer, whereas a viewer client app is only allowed to send an offer to a master client app. If a viewer client app attempts to send an offer to another viewer client app, the request will NOT be honored. If there is an outstanding offer for the same client which is not yet delivered, it is overwritten with the new offer.

### **Request**

```
{ 
     "action": "SDP_OFFER", 
     "recipientClientId": "string", 
     "messagePayload": "string", 
     "correlationId": "string"
}
```
- **action** Type of the message that is being sent.
	- Type: ENUM
	- Valid values: SDP\_OFFER, SDP\_ANSWER, ICE\_CANDIDATE
	- Length constraints: Minimum length of 1. Maximum length of 256.
	- Pattern: [a-zA-Z0-9\_.-]+
	- Required: Yes
- **recipientClientId** The unique identifier for the recipient.
	- Type: String
	- Length constraints: Minimum length of 1. Maximum length of 256.
	- Pattern: [a-zA-Z0-9\_.-]+
	- Required: Yes
- **messagePayload** The base-64-encoded message content.
	- Type: String
	- Length constraints: Minimum length of 1. Maximum length of 10K.
	- Required: Yes
- **correlationId** A unique identifier for the message. This is an optional parameter.
- Type: String
- Length constraints: Minimum length of 1. Maximum length of 256.
- Pattern: [a-zA-Z0-9\_.-]+
- Required: No

### **Response**

If the message is successfully received by the signaling backend, no response is returned. If the service encounters an error and if the correlationId is specified in the request, the error details are returned as a STATUS\_RESPONSE message. For more information, see [Asynchronous](#page-23-0) Message [Reception](#page-23-0).

### **Errors**

• InvalidArgumentException

A specified parameter exceeds its restrictions, is not supported, or cannot be used. For more information, see the returned message.

HTTP Status Code: 400

• ClientLimitExceededException

When the API is invoked at a rate that is too high. For more information, see [Amazon](#page-25-0) Kinesis Video Streams with [WebRTC](#page-25-0) Service Quotas and Error Retries and [Exponential](https://docs.aws.amazon.com/general/latest/gr/api-retries.html) Backoff in [Amazon](https://docs.aws.amazon.com/general/latest/gr/api-retries.html).

HTTP Status Code: 400

### **Limits/Throttling**

This API is throttled at an account level if the API is invoked at too high a rate. An error returned when throttled with ClientLimitExceededException.

### **Idempotent**

This API is not idempotent.

### **Retry behavior**

This is counted as a new API call.

### **Concurrent calls**

Concurrent calls are allowed. An offer is sent once per each call.

### <span id="page-18-0"></span>**SendSdpAnswer**

Sends the answer to the target recipient. The prerequisite is that the client must be already connected to the WebSocket endpoint obtained from the GetSignalingChannelEndpoint API.

If the sender type is a viewer, then it sends the answer to a master. Also, it is not necessary to specify the RecipientClientId and any specified value for RecipientClientId is ignored. If the sender type is master, the answer is sent to the target viewer specified by the RecipientClientId. RecipientClientId is a required input in this case.

A master client app is allowed to send an answer to any viewer, whereas a viewer client app is only allowed to send an answer to a master client app. If a viewer client app attempts to send an answer to another viewer client app, the request will NOT be honored. If there is an outstanding answer for the same client which is not yet delivered, it is overwritten with the new answer.

### **Request**

```
{ 
     "action": "SDP_ANSWER", 
     "recipientClientId": "string", 
     "messagePayload": "string", 
     "correlationId": "string"
}
```
- **action** Type of the message that is being sent.
	- Type: ENUM
	- Valid values: SDP\_OFFER, SDP\_ANSWER, ICE\_CANDIDATE
	- Length constraints: Minimum length of 1. Maximum length of 256.
	- Pattern: [a-zA-Z0-9\_.-]+
	- Required: Yes
- **recipientClientId** The unique identifier for the recipient.
- Type: String
- Length constraints: Minimum length of 1. Maximum length of 256.
- Pattern: [a-zA-Z0-9\_.-]+
- Required: Yes
- **messagePayload** The base-64-encoded message content.
	- Type: String
	- Length constraints: Minimum length of 1. Maximum length of 10K.
	- Required: Yes
- **correlationId** A unique identifier for the message.
	- Type: String
	- Length constraints: Minimum length of 1. Maximum length of 256.
	- Pattern:  $[a-zA-Z0-9$ .-]+
	- Required: No

### **Response**

No response is returned if the message is successfully received by the signaling backend. If the service encounters an error and if the correlationId is specified in the request, the error details are returned as a STATUS\_RESPONSE message. For more information, see [Asynchronous](#page-23-0) Message [Reception](#page-23-0).

### **Errors**

• InvalidArgumentException

A specified parameter exceeds its restrictions, is not supported, or cannot be used. For more information, see the returned message.

HTTP Status Code: 400

• ClientLimitExceededException

Returned when the API is invoked at a rate that is too high. For more information, see [Amazon](#page-25-0) Kinesis Video Streams with [WebRTC](#page-25-0) Service Quotas and Error Retries and [Exponential](https://docs.aws.amazon.com/general/latest/gr/api-retries.html) Backoff in [Amazon](https://docs.aws.amazon.com/general/latest/gr/api-retries.html).

HTTP Status Code: 400

## **Limits/Throttling**

This API is throttled at an account level if the API is invoked at too high a rate. An error is returned when throttled with ClientLimitExceededException.

### **Idempotent**

This API is not idempotent.

### **Retry behavior**

This is counted as a new API call.

### **Concurrent calls**

Concurrent calls are allowed. An offer is sent once per each call.

# <span id="page-20-0"></span>**SendIceCandidate**

Sends the ICE candidate to the target recipient. The prerequisite is that the client must be already connected to the WebSocket endpoint obtained from the GetSignalingChannelEndpoint API.

If the sender type is a viewer, then it sends the ICE candidate to a master. Also, it is not necessary to specify the RecipientClientId and any specified value for RecipientClientId is ignored. If the sender type is master, the ICE candidate is sent to the target specified by the RecipientClientId. RecipientClientId is a required input in this case.

A master client app is allowed to send an ICE candidate to any viewer, whereas a viewer client app is only allowed to send an ICE candidate to a master client app. If a viewer client app attempts to send an ICE candidate to another viewer client app, the request will NOT be honored.

### **Request**

```
{ 
     "action": "ICE_CANDIDATE", 
     "recipientClientId": "string", 
     "messagePayload": "string", 
     "correlationId": "string"
}
```
- **action** Type of the message that is being sent.
	- Type: ENUM
	- Valid values: SDP\_OFFER, SDP\_ANSWER, ICE\_CANDIDATE
	- Length constraints: Minimum length of 1. Maximum length of 256.
	- Pattern: [a-zA-Z0-9\_.-]+
	- Required: Yes
- **recipientClientId** A unique identifier for the recipient.
	- Type: String
	- Length constraints: Minimum length of 1. Maximum length of 256.
	- Pattern: [a-zA-Z0-9\_.-]+
	- Required: No
- **messagePayload** The base64-encoded message content.
	- Type: String
	- Length constraints: Minimum length of 1. Maximum length of 10K.
	- Required: Yes
- **correlationId** A unique identifier for the message.
	- Type: String
	- Length constraints: Minimum length of 1. Maximum length of 256.
	- Pattern: [a-zA-Z0-9\_.-]+
	- Required: No

### **Response**

No response is returned if the message is successfully received by the signaling backend. If the service encounters an error and if the correlationId is specified in the request, the error details are returned as a STATUS\_RESPONSE message. For more information, see [Asynchronous](#page-23-0) Message [Reception](#page-23-0).

### **Errors**

• InvalidArgumentException

A specified parameter exceeds its restrictions, is not supported, or cannot be used. For more information, see the returned message.

HTTP Status Code: 400

• ClientLimitExceededException

When the API is invoked at a rate that is too high. For more information, see [Amazon](#page-25-0) Kinesis Video Streams with [WebRTC](#page-25-0) Service Quotas and Error Retries and [Exponential](https://docs.aws.amazon.com/general/latest/gr/api-retries.html) Backoff in [Amazon](https://docs.aws.amazon.com/general/latest/gr/api-retries.html).

HTTP Status Code: 400

### **Limits/Throttling**

This API is throttled at an account level if the API is invoked at too high a rate. An error returned when throttled with ClientLimitExceededException.

### **Idempotent**

This API is not idempotent.

### **Retry behavior**

This is counted as a new API call.

### **Concurrent calls**

Concurrent calls are allowed. An offer is sent once per each call.

### <span id="page-22-0"></span>**Disconnect**

A client can close a connection at any time. WebSocket-compliant libraries support close functionality. When the connection is closed, service marks the client as offline for the specific signaling channel and does not try to deliver any messages. The same behavior also applies in the event of idle connection timeout.

The service also sends disconnect indications to the client, for example, during deployments or server maintenance. The following are the defined indication messages:

• **GO\_AWAY**: This message is used to initiate the connection shutdown. It enables a client to gracefully process previous messages, disconnect, and reconnect to the signaling channel if needed.

• **RECONNECT\_ICE\_SERVER**: This message is used to initiate the relay connection shutdown and enables a client to gracefully disconnect, obtain a new ICE server configuration, and reconnect to the relay servers if needed.

### <span id="page-23-0"></span>**Asynchronous Message Reception**

All response messages are asynchronously delivered to the recipient as events (for example, an SDP offer or SDP answer delivery). The following is the event message structure.

### **Event**

```
{ 
     "senderClientId": "string", 
     "messageType": "string", 
     "messagePayload": "string", 
     "statusResponse": { 
          "correlationId": "string", 
          "errorType": "string", 
          "statusCode": "string", 
          "description": "string" 
     }
}
```
- **senderClientId** A unique identifier for the sender client.
	- Type: String
	- Length constraints: Minimum length of 1. Maximum length of 256.
	- Pattern: [a-zA-Z0-9\_.-]+
	- Required: No
- **messageType** Type of the event.
	- Type: ENUM
	- Valid Types: SDP\_OFFER, SDP\_ANSWER, ICE\_CANDIDATE, GO\_AWAY, RECONNECT\_ICE\_SERVER, STATUS\_RESPONSE
	- Length constraints: Minimum length of 1. Maximum length of 256.
	- Pattern: [a-zA-Z0-9\_.-]+
	- Required: Yes
- **messagePayload** The base64-encoded message content.
- Type: String
- Length constraints: Minimum length of 1. Maximum length of 10K.
- Required: No
- **correlationId** An unique identifier of the message for which the status is meant. This is the same correlationId provided in the client messages (for example, SDP offer, SDP answer, or ICE candidate).
	- Type: String
	- Length constraints: Minimum length of 1. Maximum length of 256.
	- Pattern: [a-zA-Z0-9\_.-]+
	- Required: Yes
- **errorType** A name to uniquely identify the error.
	- Type: String
	- Length constraints: Minimum length of 1. Maximum length of 256.
	- Pattern: [a-zA-Z0-9\_.-]+
	- Required: No
- **statusCode** HTTP status code corresponding to the nature of the response.
	- Type: String
	- Length constraints: Minimum length of 1. Maximum length of 256.
	- Pattern: [a-zA-Z0-9\_.-]+
	- Required: No
- **description** A string description explaining the status.
	- Type: String
	- Length constraints: Minimum length of 1. Maximum length of 1K.
	- Required: No

# <span id="page-25-0"></span>**Amazon Kinesis Video Streams with WebRTC Service Quotas**

Kinesis Video Streams with WebRTC has the following service quotas:

#### **Important**

The following service quotas are either soft **[s]**, which can be upgraded by submitting a support ticket, or hard **[h]**, which can't be increased. You will see [s] and [h] next to individual service quota in the tables below.

#### **(i)** Note

TPS stands for *transactions per second*.

#### **Topics**

- [Control](#page-25-1) Plane API Service Quotas
- [Signaling](#page-27-0) API Service Quotas
- TURN Service [Quotas](#page-28-0)
- WebRTC [Ingestion](#page-29-0) Service Quotas

# <span id="page-25-1"></span>**Control Plane API Service Quotas**

The following section describes service quotas for the control plane APIs.

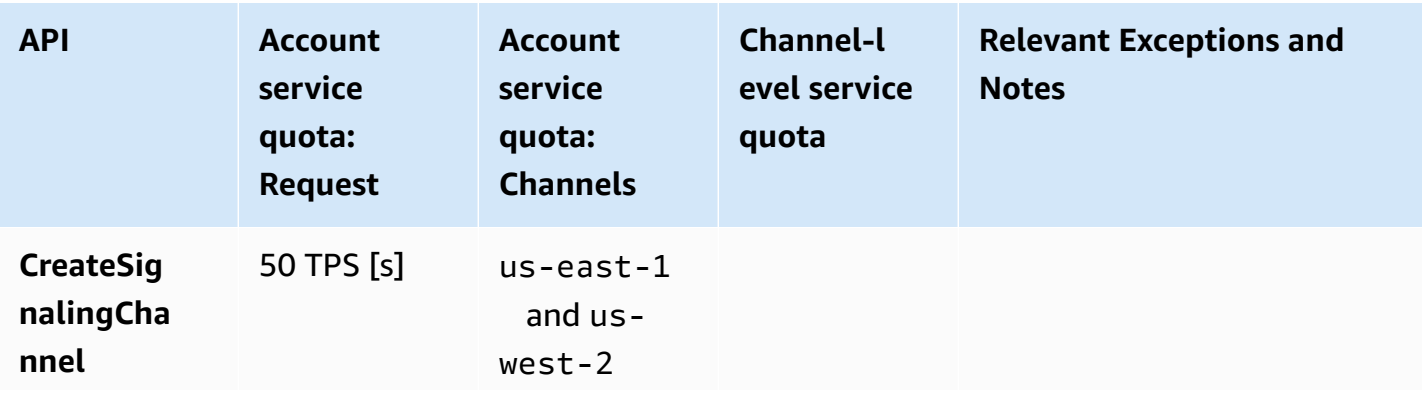

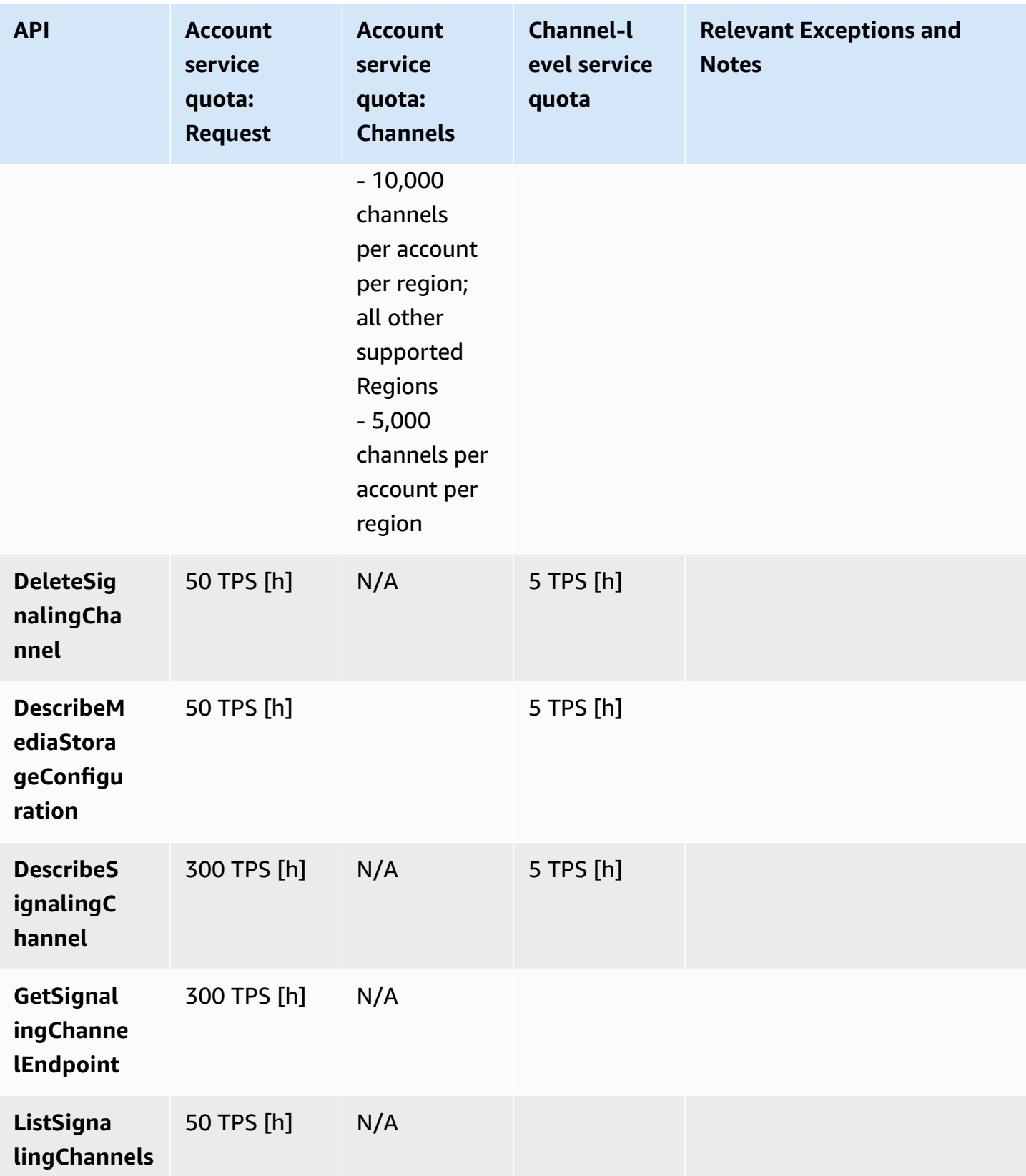

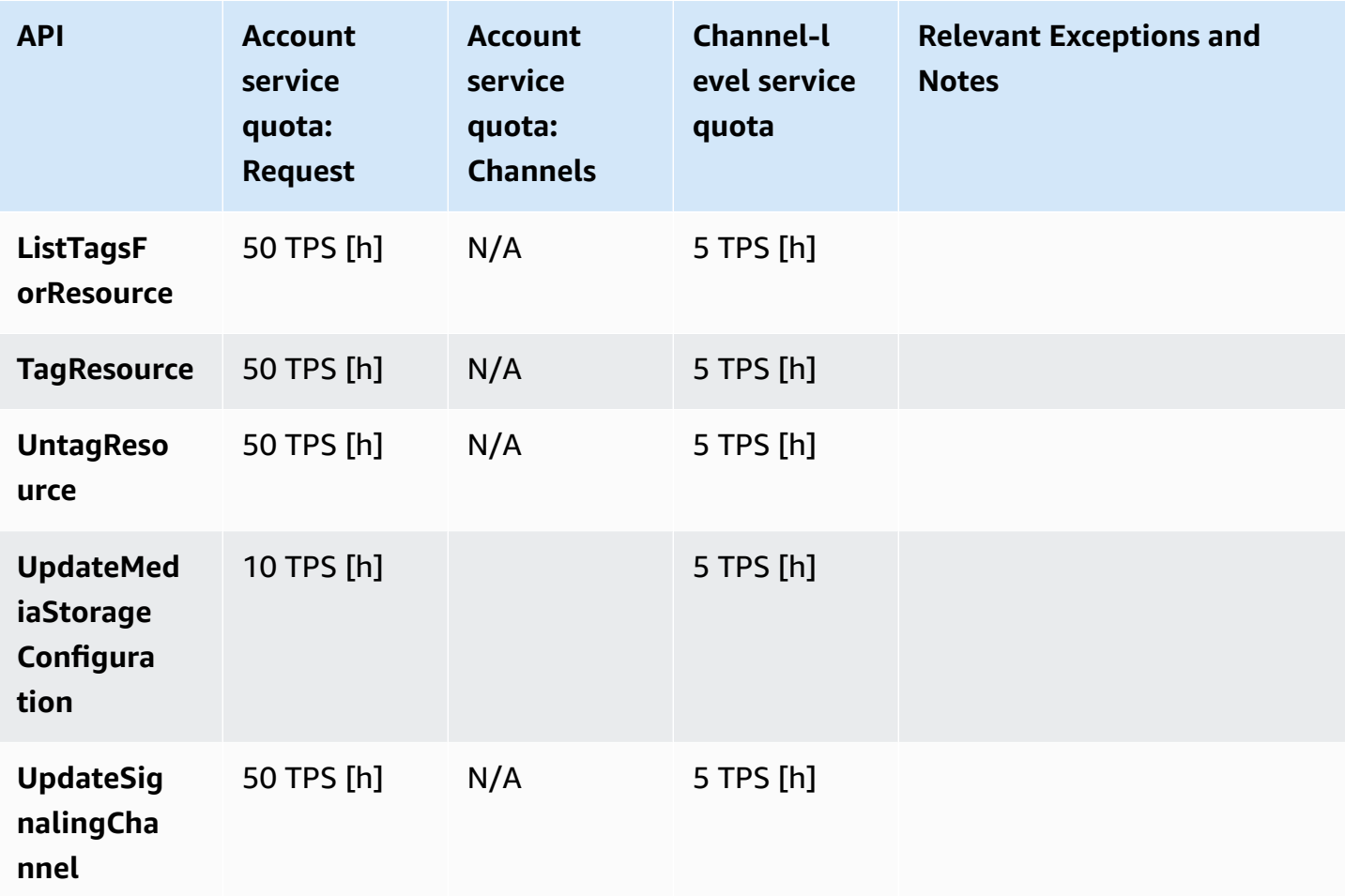

# <span id="page-27-0"></span>**Signaling API Service Quotas**

The following section describes service quotas for the signaling component in Kinesis Video Streams with WebRTC. For more information, see Kinesis Video Streams with [WebRTC:](#page-7-0) How It [Works.](#page-7-0)

- ConnectAsMaster
	- API 3 TPS per channel (h)
	- Maximum number of master connections per signaling channel 1 (h)
	- Connection duration limit 1 hour (h)
	- Idle connection timeout 10 minutes (h)
	- When a client receives the GO\_AWAY message from the server, connection is terminated after a grace period of 1 minute (h)
- ConnectAsViewer
- API 3 TPS per channel (h)
- Maximum number of viewer connections per channel 10 (s)
- Connection duration limit 1 hour (h)
- Idle connection timeout 10 minutes (h)
- Once a client receives the GO\_AWAY message from the server, connection is terminated after a grace period of 1 minute (h)
- Disconnect
	- $\cdot$  N/A
- GetIceServerConfig
	- API 5 TPS per signaling channel (h)
- SendAlexaOffertoMaster
	- API 5 TPS per signaling channel (h)
- SendICECandidate
	- API 20 TPS per WebSocket connection (h)
	- Message payload size limit 10k (h)
- SendSDPAnswer
	- API 5 TPS per WebSocket connection (h)
	- Message payload size limit 10k (h)
- SendSDPOffer
	- API 5 TPS per WebSocket connection (h)
	- Message payload size limit 10k (h)

# <span id="page-28-0"></span>**TURN Service Quotas**

The following section describes service quotas for the Traversal Using Relays around NAT (TURN) component in Kinesis Video Streams with WebRTC. For more information, see [Kinesis Video](#page-7-0) Streams with [WebRTC:](#page-7-0) How It Works.

- Bit Rate 5Mbps (h)
- Credential Lifecycle 5 minutes (h)

# <span id="page-29-0"></span>**WebRTC Ingestion Service Quotas**

The following section describes service quotas for the media recording component in Amazon Kinesis Video Streams WebRTC. For more information, see ???.

#### **JoinStorageSession**

- API:
	- Per account 50 TPS (h)
	- Per channel 2 TPS (h)
- Streaming session quotas:
	- Bitrate 1 Mbps (s)
	- Session duration 1 hour (h)
	- Idle timeout 3 minutes (h)

# <span id="page-30-0"></span>**Getting Started**

This section describes how to perform the following tasks in Amazon Kinesis Video Streams with WebRTC:

- Set up your Amazon Web Services account and create an administrator.
- Create a Kinesis Video Streams with WebRTC signaling channel.
- Use the Kinesis Video Streams with WebRTC SDKs to configure master and viewer to perform peer-to-peer video and audio streaming over a signaling channel.

If you are new to Kinesis Video Streams with WebRTC, we recommend that you read [Kinesis Video](#page-7-0)  Streams with [WebRTC:](#page-7-0) How It Works first.

#### **Topics**

- Set Up an Amazon Account and Create an [Administrator](#page-30-1)
- Create a [Signaling](#page-31-2) Channel
- [Stream](#page-32-1) Live Media

# <span id="page-30-1"></span>**Set Up an Amazon Account and Create an Administrator**

Before you use Kinesis Video Streams with WebRTC for the first time, complete the following tasks:

#### **Topics**

- Sign up for an [Amazon](#page-30-2) Web Services account
- [Secure](#page-31-0) IAM users
- Create an [AmazonAccount](#page-31-1) Key

### <span id="page-30-2"></span>**Sign up for an Amazon Web Services account**

If you do not have an Amazon Web Services account, use the following procedure to create one.

#### **To sign up for Amazon Web Services**

- 1. Open <http://www.amazonaws.cn/> and choose **Sign Up**.
- 2. Follow the on-screen instructions.

Amazon sends you a confirmation email after the sign-up process is complete. At any time, you can view your current account activity and manage your account by going to [http://](http://www.amazonaws.cn/) [www.amazonaws.cn/](http://www.amazonaws.cn/) and choosing **My Account**.

### <span id="page-31-0"></span>**Secure IAM users**

After you sign up for an Amazon Web Services account, safeguard your administrative user by turning on multi-factor authentication (MFA). For instructions, see [Enable](https://docs.amazonaws.cn/IAM/latest/UserGuide/id_credentials_mfa_enable_virtual.html#enable-virt-mfa-for-iam-user) a virtual MFA device for an IAM user [\(console\)](https://docs.amazonaws.cn/IAM/latest/UserGuide/id_credentials_mfa_enable_virtual.html#enable-virt-mfa-for-iam-user) in the *IAM User Guide*.

To give other users access to your Amazon Web Services account resources, create IAM users. To secure your IAM users, turn on MFA and only give the IAM users the permissions needed to perform their tasks.

For more information about creating and securing IAM users, see the following topics in the *IAM User Guide*:

- [Creating](https://docs.amazonaws.cn/IAM/latest/UserGuide/id_users_create.html) an IAM user in your Amazon Web Services account
- Access [management](https://docs.amazonaws.cn/IAM/latest/UserGuide/access.html) for Amazon resources
- Example IAM [identity-based](https://docs.amazonaws.cn/IAM/latest/UserGuide/access_policies_examples.html) policies

### <span id="page-31-1"></span>**Create an AmazonAccount Key**

You need an Amazon Account Key to access Kinesis Video Streams with WebRTC programmatically.

To create an Amazon Account Key, do the following:

- 1. Sign in to the Amazon Web Services Management Console and open the IAM console at [https://console.amazonaws.cn/iam/.](https://console.amazonaws.cn/iam/)
- 2. Choose **Users** in the navigation bar, and choose the **Administrator** user.
- 3. Choose the **Security credentials** tab, and choose **Create access key**.
- 4. Record the **Access key ID**. Choose **Show** under **Secret access key**, and then record the **Secret access key**.

# <span id="page-31-2"></span>**Create a Signaling Channel**

You can use the Kinesis Video Streams console, the Amazon APIs ([CreateSignalingChannel](https://docs.amazonaws.cn/kinesisvideostreams/latest/dg/API_CreateSignalingChannel.html)), or the Amazon CLI to create your signaling channels.

# <span id="page-32-0"></span>**Create a Signaling Channel Using the Console**

- 1. Sign in to the Amazon Web Services Management Console and open the [Amazon](https://console.aws.amazon.com/kinesisvideo/home/) Kinesis Video [Streams](https://console.aws.amazon.com/kinesisvideo/home/) console.
- 2. On the **Signaling channels** page, choose **Create signaling channel**.
- 3. On the **Create a new signaling channel** page, type in the name for the signaling channel. Leave the default **Time-to-live (Ttl)** value of 60 seconds unchanged.
- 4. Choose **Create signaling channel**.
- 5. After the signaling channel is created, review its details on the channel's details page.

# <span id="page-32-1"></span>**Stream Live Media**

The Kinesis Video Streams with WebRTC includes the following SDKs:

- WebRTC SDK in C for [Embedded](#page-32-2) Devices
- Kinesis Video Streams with WebRTC SDK in JavaScript for web [applications](#page-35-0)
- [WebRTC](#page-40-0) SDK for Android
- [WebRTC](#page-47-0) SDK for iOS

Each SDK includes corresponding samples and step-by-step instructions that can help you build and run those applications. You can use these samples for low latency, live, two-way audio and video streaming and data exchange between any combinations of Web/Android/iOS applications or embedded devices. In other words, you can stream live audio and video from an embedded camera device to Android or web applications or between two Android applications.

# <span id="page-32-2"></span>**WebRTC SDK in C for Embedded Devices**

The following step-by-step instructions describe how to download, build, and run the Kinesis Video Streams with WebRTC SDK in C for embedded devices and its corresponding samples.

### **Download the Kinesis Video Streams with WebRTC SDK in C**

To download the Kinesis Video Streams with WebRTC SDK in C for embedded devices, run the following command:

\$ git clone --recursive https://github.com/awslabs/amazon-kinesis-video-streams-webrtcsdk-c.git

### **Build the Kinesis Video Streams with WebRTC SDK in C**

#### **Important**

Before you complete these steps on a macOS and depending on the version of the macOS you have, you must run xcode-select --install to download the package with the command line tools and header. Then open /Library/Developer/CommandLineTools/ Packages/macOS\_SDK\_headers\_for\_macOS\_10.14.pkg and follow the intaller to install the command line tools and header. You only need to do this once and before invoking cmake. If you already have the command line tools and header installed, you do not need to run this command again.

Complete the following steps:

- 1. Install cmake:
	- On macOS, run brew install cmake pkg-config srtp
	- on Ubuntu, run sudo apt-get install pkg-config cmake libcap2 libcap-dev
- 2. Obtain the access key and the secret key of the Amazon Web Services account that you want to use for this demo.
- 3. Run the following command to create a build directory in your downloaded WebRTC C SDK, and execute cmake from it:

\$ mkdir -p amazon-kinesis-video-streams-webrtc-sdk-c/build; cd amazon-kinesisvideo-streams-webrtc-sdk-c/build; cmake ..

4. Now that you're in the build directory you just created with the step above, run make to build the WebRTC C SDK and its provided samples.

### *(i)* Note

The kvsWebrtcClientMasterGstSample will NOT be built if the system doesn't have gstreamer installed. To make sure it is built (on macOS) you must run: brew install gstreamer gst-plugins-base gst-plugins-good

### **Run the Samples for the WebRTC SDK in C**

After you complete the procedure above, you end up with the following sample applications in your build directory:

- kvsWebrtcClientMaster This application sends sample H264/Opus frames (path: /samples/ h264SampleFrames and /samples/opusSampleFrames) via the signaling channel. It also accepts incoming audio, if enabled in the browser. When checked in the browser, it prints the metadata of the received audio packets in your terminal.
- kvsWebrtcClientViewer This application accepts sample H264/Opus frames and prints them out.
- kvsWebrtcClientMasterGstSample This application sends sample H264/Opus frames from a GStreamer pipeline.

To run any of these samples, complete the following steps:

1. Setup your environment with your Amazon Web Services account credentials:

```
export AWS_ACCESS_KEY_ID= Your Amazon Web Services account access key
export AWS_SECRET_ACCESS_KEY= Amazon Web Services account secret key
export AWS_KVS_CACERT_PATH= Full path of your cert.pem file. It is typically 
 available in the certs directory inside
Kinesis-video-webrtc-native-build/certs/cert.pm
```
2. Run either of the sample applications by passing to it the name that you want to give to your signaling channel. The application creates the signaling channel using the name you provide. For example, to create a signaling channel called myChannel and to start sending sample H264/Opus frames via this channel, run the following command:

```
./kvsWebrtcClientMaster myChannel
```
When the command line application prints Connection established, you can proceed to the next step.

- 3. Now that your signaling channel is created and the connected master is streaming media to it, you can view this stream. For example, you can view this live stream in a web application. To do so, open the WebRTC SDK Test Page using the steps in Use the Kinesis Video [Streams](#page-37-0) with [WebRTC](#page-37-0) test page and set the following values using the same Amazon credentials and the same signaling channel that you specified for the master above:
	- Access key ID
	- Secret access key
	- Signaling channel name
	- Client ID (optional)

Choose **Start viewer** to start live video streaming of the sample H264/Opus frames.

# <span id="page-35-0"></span>**Kinesis Video Streams with WebRTC SDK in JavaScript for web applications**

You can find the Kinesis Video Streams with WebRTC SDK in JavaScript for web applications and its corresponding samples in [GitHub](https://github.com/awslabs/amazon-kinesis-video-streams-webrtc-sdk-js).

### **Topics**

- Install the Kinesis Video Streams with WebRTC SDK in [JavaScript](#page-35-1)
- Kinesis Video Streams with WebRTC JavaScript SDK [documentation](#page-36-0)
- Use the Kinesis Video Streams with [WebRTC](#page-37-0) test page
- Edit the Kinesis Video Streams with [WebRTC](#page-39-0) test page

### <span id="page-35-1"></span>**Install the Kinesis Video Streams with WebRTC SDK in JavaScript**

Whether and how you install the Kinesis Video Streams with WebRTC SDK in JavaScript depends on whether the code executes in Node. js modules or browser scripts.
## NodeJS module

The preferred way to install the Kinesis Video Streams with WebRTC SDK in JavaScript for Node.js is to use [npm, the Node.js package manager.](https://www.npmjs.com/)

The package is hosted at [https://www.npmjs.com/package/amazon-kinesis-video-streams](https://www.npmjs.com/package/amazon-kinesis-video-streams-webrtc?activeTab=readme)[webrtc.](https://www.npmjs.com/package/amazon-kinesis-video-streams-webrtc?activeTab=readme)

To install this SDK in your Node. js project, use the terminal to navigate to the the same directory as your project's package.json:

Type the following:

npm install amazon-kinesis-video-streams-webrtc

You can import the SDK classes like typical Node.js modules:

```
// JavaScript
const SignalingClient = require('amazon-kinesis-video-streams-
webrtc').SignalingClient;
// TypeScript
import { SignalingClient } from 'amazon-kinesis-video-streams-webrtc';
```
Browser

You don't have to install the SDK to use it in browser scripts. You can load the hosted SDK package directly from Amazon with a script in your HTML pages.

To use the SDK in the browser, add the following script element to your HTML pages:

```
<script src="https://unpkg.com/amazon-kinesis-video-streams-webrtc/dist/kvs-
webrtc.min.js"></script>
```
After the SDK loads in your page, the SDK is available from the global variable KVSWebRTC (or window.KVSWebRTC).

For example, window.KVSWebRTC.SignalingClient.

# **Kinesis Video Streams with WebRTC JavaScript SDK documentation**

The documentation for the SDK methods are on the GitHub readme, under [Documentation.](https://github.com/awslabs/amazon-kinesis-video-streams-webrtc-sdk-js?tab=readme-ov-file#documentation)

In the [Usage](https://github.com/awslabs/amazon-kinesis-video-streams-webrtc-sdk-js?tab=readme-ov-file#usage) section, there is additional information for integrating this SDK along with the Amazon SDK for JavaScript to build a web-based viewer application.

See the examples directory for an example of a complete application, including both a master and viewer role.

## **Use the Kinesis Video Streams with WebRTC test page**

Kinesis Video Streams with WebRTC also hosts a test page that you can use to either create a new signaling channel or connect to an existing channel and use it as a master or viewer.

The Kinesis Video Streams with WebRTC test page is located at [https://awslabs.github.io/amazon](https://awslabs.github.io/amazon-kinesis-video-streams-webrtc-sdk-js/examples/index.html)[kinesis-video-streams-webrtc-sdk-js/examples/index.html.](https://awslabs.github.io/amazon-kinesis-video-streams-webrtc-sdk-js/examples/index.html)

The code for the test page is in the examples directory.

### **Topics**

- Stream from the test page to the Amazon Web Services [Management](#page-37-0) Console
- [Stream](#page-38-0) from the test page to the test page

### <span id="page-37-0"></span>**Stream from the test page to the Amazon Web Services Management Console**

- 1. Open the Kinesis Video Streams with [WebRTC](https://awslabs.github.io/amazon-kinesis-video-streams-webrtc-sdk-js/examples/index.html) test page and complete the following:
	- Amazon Web Services Region. For example, us-west-2.
	- The Amazon access key and the secret key for your IAM user or role. Leave the session token blank if you are using long-term Amazon credentials.
	- The name of the signaling channel to which you want to connect.

If you want to connect to a new signaling channel, choose **Create Channel** to create a signaling channel with the value provided in the box.

### *(i)* Note

Your signaling channel name must be unique for the current account and region. You can use letters, numbers, underscores (\_), and hyphens (-), but not spaces.

• Whether you want to send audio, video, or both.

- ICE candidate generation. Leave STUN/TURN selected and leave Trickle ICE enabled.
- 2. Choose **Start Master** to connect to the signaling channel.

Allow access to your camera and/or microphone, if needed.

3. Open the Kinesis Video [Streams](https://console.amazonaws.cn/kinesisvideo/home/) console in the Amazon Web Services Management Console.

Make sure the correct region is selected.

4. In the left navigation, select **[signaling channels](https://console.amazonaws.cn/kinesisvideo/home#/signalingChannels/)**.

Select the name of the signaling channel above. Use the search bar, if needed.

- 5. Expand the **Media playback viewer** section.
- 6. Choose the **play** button on the video player. This joins the WebRTC session as a viewer.

The media that is being sent on the demo page should display in the Amazon Web Services Management Console.

### <span id="page-38-0"></span>**Stream from the test page to the test page**

- 1. Open the Kinesis Video Streams with [WebRTC](https://awslabs.github.io/amazon-kinesis-video-streams-webrtc-sdk-js/examples/index.html) test page and complete the following information:
	- Amazon Web Services Region. For example, us-west-2.
	- The Amazon access key and the secret key for your IAM user or role. Leave the session token blank if you are using long-term Amazon credentials.
	- The name of the signaling channel to which you want to connect.

If you want to connect to a new signaling channel, choose **Create Channel** to create a signaling channel with the value provided in the box.

### **A** Note

Your signaling channel name must be unique for the current account and region. You can use letters, numbers, underscores (\_), and hyphens (-), but not spaces.

- Whether you want to send audio, video, or both.
- ICE candidate generation. Leave STUN/TURN selected and leave Trickle ICE enabled.
- 2. Choose **Start Master** to connect to the signaling channel as the master role.

Allow access to your camera and/or microphone, if needed.

- 3. Open another browser tab and open the Kinesis Video Streams with [WebRTC](https://awslabs.github.io/amazon-kinesis-video-streams-webrtc-sdk-js/examples/index.html) test page. All of the information from the previous run should load.
- 4. Scroll down and choose **Start Viewer** to connect to the signaling channel as the viewer role.

You should see the media being exchanged between the master and viewer.

## **Edit the Kinesis Video Streams with WebRTC test page**

To edit the SDK and test page for development purposes, follow the instructions below.

#### **Prerequisite**

NodeJS version 16+

#### **(i)** Note

We recommend downloading the latest long term support (LTS) version from [https://](https://nodejs.org/en/download) [nodejs.org/en/download.](https://nodejs.org/en/download)

### **Edit the test page**

1. Download the Kinesis Video Streams with WebRTC SDK in JavaScript.

Type the following in the terminal:

git clone https://github.com/awslabs/amazon-kinesis-video-streams-webrtc-sdk-js.git

2. Navigate to the directory with the package.json file. The file is located in the repository's root directory.

Type the following in the terminal:

cd amazon-kinesis-video-streams-webrtc-sdk-js

3. Install dependencies.

Type the following [npm CLI](https://docs.npmjs.com/cli/v10/commands) command in the terminal:

npm install

4. Start the web server to start serving web pages.

Type the following [npm CLI](https://docs.npmjs.com/cli/v10/commands) command in the terminal:

npm run develop

5. In your browser, visit <http://localhost:3001/>.

You can make edits to the web page by editing the files in the examples directory.

# **WebRTC SDK for Android**

The following step-by-step instructions describe how to download, build, and run the Kinesis Video Streams with WebRTC SDK for Android and its corresponding samples.

### *(b)* Note

Kinesis Video Streams does not support IPv6 addresses on Android. For more information and steps about disabling IPv6 on your Android device, see [https://support.surfshark.com/](https://support.surfshark.com/hc/en-us/articles/360011828279-How-to-disable-IPv6-on-Android-) [hc/en-us/articles/360011828279-How-to-disable-IPv6-on-Android-](https://support.surfshark.com/hc/en-us/articles/360011828279-How-to-disable-IPv6-on-Android-).

### **Download the WebRTC SDK for Android**

To download the WebRTC SDK in Android, run the following command:

```
$ git clone https://github.com/awslabs/amazon-kinesis-video-streams-webrtc-sdk-
android.git
```
## **Build the WebRTC SDK in Android**

To build the WebRTC SDK in Android, complete the following steps:

1. Import the Android WebRTC SDK into the Android Studio integrated development environment (IDE) by opening amazon-kinesis-video-streams-webrtc-sdk-android/ build.gradle with **Open as Project**.

- 2. If you open the project for the first time, it automatically syncs. If not initiate a sync. When you see a build error, choose to install any required SDKs by choosing **Install missing SDK package(s)**, then choose **Accept** and complete the install.
- 3. Configure Amazon Cognito (user pool and identity pool) settings. For details steps, see [Configure](#page-43-0) Amazon Cognito for the Android WebRTC SDK. This generates authentication and authorization settings required to build the Android WebRTC SDK.
- 4. In your Android IDE, open awsconfiguration.json (from src/main/res/raw/). The file looks like the following:

```
{ 
   "Version": "1.0", 
   "CredentialsProvider": { 
     "CognitoIdentity": { 
        "Default": { 
          "PoolId": "REPLACE_ME", 
          "Region": "REPLACE_ME" 
       } 
     } 
   }, 
   "IdentityManager": { 
     "Default": {} 
   }, 
   "CognitoUserPool": { 
     "Default": { 
        "AppClientSecret": "REPLACE_ME", 
        "AppClientId": "REPLACE_ME", 
        "PoolId": "REPLACE_ME", 
        "Region": "REPLACE_ME" 
     } 
   }
}
```
Update awsconfiguration.json with the values generated by running the steps in [Configure](#page-43-0) Amazon Cognito for the Android WebRTC SDK.

5. Make sure your Android device is connected to the computer where you're running the Android IDE. In the Android IDE, select the connected device and then build and run the WebRTC Android SDK.

This step installs an app called AWSKinesisVideoWebRTCDemoApp on your Android device. Using this app, you can verify live WebRTC audio/video streaming between mobile, web and IoT device clients.

# **Run the Android Sample Application**

Complete the following steps:

- 1. On your Android device, open **AWSKinesisVideoWebRTCDemoApp** and log in using either a new (by creating it first) or an existing Amazon Cognito account.
- 2. In **AWSKinesisVideoWebRTCDemoApp**, navigate to the **Channel Configuration** page and either create a new signaling channel or choose an existing one.

### **A** Note

Currently, using the sample application in this SDK, you can only run one signalling channel in **AWSKinesisVideoWebRTCDemoApp**.

- 3. Optional: choose a unique **Client Id** if you want to connect to this channel as a viewer. Client ID is required only if multiple viewers are connected to a channel. This helps channel's master identify respective viewers.
- 4. Choose the Amazon Web Services Region and whether you want to send audio or video data, or both.
- 5. To verify peer-to-peer streaming, do any of the following:

### **A** Note

Ensure that you specify the same signaling channel name, Amazon region, viewer ID, and the Amazon account ID on all clients that you're using in this demo.

- Peer-to-peer streaming between two Android devices: master and viewer
	- Using procedures above, download, build, and run the Android WebRTC SDK on two Android devices.

• Open **AWSKinesisVideoWebRTCDemoApp** on one Android device in master mode (choose **START MASTER**) to start a new session (signaling channel).

### **(i)** Note

Currently, there can only be one master for any given signaling channel.

• Open **AWSKinesisVideoWebRTCDemoApp** on your second Android device in viewer mode to connect to the signaling channel (session) started in the step above (choose **START VIEWER**).

Verify that the viewer can see master's audio/video data.

- Peer-to-peer streaming between the embedded SDK master and an Android device viewer
	- Download, build, and run the WebRTC SDK in C for [Embedded](#page-32-0) Devices in master mode on a camera device.
	- Using procedures above, download, build, and run the Android WebRTC SDK on an Android device. Open **AWSKinesisVideoWebRTCDemoApp** on this Android device in viewer mode and verify that the viewer can see the embedded SDK master's audio/video data.
- Peer-to-peer streaming between Android device as master and web browser as viewer
	- Using procedures above, download, build, and run the Android WebRTC SDK on an Android device. Open **AWSKinesisVideoWebRTCDemoApp** on this Android device in master mode (choose **START MASTER**) to start a new session (signaling channel).
	- Download, build, and run the Kinesis Video Streams with WebRTC SDK in [JavaScript](#page-35-0) for web [applications](#page-35-0) as viewer and verify that the viewer can see the Android master's audio/ video.

# <span id="page-43-0"></span>**Configure Amazon Cognito for the Android WebRTC SDK**

## **Prerequisites**

- We recommend [Android](https://developer.android.com/studio/index.html) Studio for examining, editing, and running the application code. We recommend using the latest stable version.
- In the sample code, you provide Amazon Cognito credentials.

Follow these procedures to set up an Amazon Cognito user pool and identity pool.

#### **Set up a user pool**

### **To set up a user pool**

- 1. Sign in to the [Amazon](https://console.amazonaws.cn/cognito/home) Cognito console and verify the region is correct.
- 2. In the navigation on the left choose **User pools**.
- 3. In the **User pools** section, choose **Create user pool**.
- 4. Complete the following sections:
	- a. **Step 1: Configure sign-in experience** In the **Cognito user pool sign-in options** section, select the appropriate options.

Select **Next**.

b. **Step 2: Configure security requirements** - Select the appropriate options.

Select **Next**.

c. **Step 3: Configure sign-up experience** - Select the appropriate options.

Select **Next**.

d. **Step 4: Configure message delivery** - Select the appropriate options.

In the **IAM role selection** field, select an existing role or create a new role.

Select **Next**.

e. **Step 5: Integrate your app** - Select the appropriate options.

In the **Initial app client** field, choose **Confidential client**.

Select **Next**.

- f. **Step 6: Review and create** Review your selections from the previous sections, then choose **Create user pool**.
- 5. On the **User pools** page, select the pool that you just created.

Copy the **User pool ID** and make note of this for later. In the awsconfiguration.json file, this is CognitoUserPool.Default.PoolId.

- 6. Select the **App integration** tab and go to the bottom of the page.
- 7. In the **App client list** section, choose the **App client name** you just created.

Copy the **Client ID** and make note of this for later. In the awsconfiguration.json file, this is CognitoUserPool.Default.AppClientId.

8. Show the **Client secret** and make note of this for later. In the awsconfiguration.json file, this is CognitoUserPool.Default.AppClientSecret.

### **Set up an identity pool**

### **To set up an identity pool**

- 1. Sign in to the [Amazon](https://console.amazonaws.cn/cognito/home) Cognito console and verify the region is correct.
- 2. In the navigation on the left choose **Identity pools**.
- 3. Choose **Create identity pool**.
- 4. Configure the identity pool.
	- a. **Step 1: Configure identity pool trust** Complete the following sections:
		- **User access** Select **Authenticated access**
		- **Authenticated identity sources** Select **Amazon Cognito user pool**

Select **Next**.

- b. **Step 2: Configure permissions** In the **Authenticated role** section, complete the following fields:
	- **IAM role** Select **Create a new IAM role**
	- **IAM role name** Enter a name and make note of it for a later step.

Select **Next**.

- c. **Step 3: Connect identity providers** In the **User pool details** section complete the following fields:
	- **User pool ID** Select the user pool you created earlier.
	- **App client ID** Select the app client ID you created earlier.

Select **Next**.

d. **Step 4: Configure properties** - Type a name in the **Identity pool name** field.

Select **Next**.

- e. **Step 5: Review and create** Review your selections in each of the sections, then select **Create identity pool**.
- 5. On the **Identity pools** page, select your new identity pool.

Copy the **Identity pool ID** and make note of this for later. In the awsconfiguration.json file, this is CredentialsProvider.CognitoIdentity.Default.PoolId.

- 6. Update the permissions for the IAM role.
	- a. Sign in to the Amazon Web Services Management Console and open the IAM console at [https://console.amazonaws.cn/iam/.](https://console.amazonaws.cn/iam/)
	- b. In the navigation on the left, choose **Roles**.
	- c. Find and select the role you created above.

```
A Note
   Use the search bar, if needed.
```
d. Select the attached permissions policy.

### Select **Edit**.

e. Select the **JSON** tab and replace the policy with the following:

```
{ 
      "Version": "2012-10-17", 
      "Statement": [ 
           { 
                "Effect": "Allow", 
                "Action": [ 
                     "cognito-identity:*", 
                     "kinesisvideo:*" 
                ], 
                "Resource": [ 
\mathbf{u} \star \mathbf{u} ] 
           } 
      ]
```
}

Select **Next**.

f. Select the box next to **Set this new version as the default** if it isn't already selected.

Select **Save changes**.

# **WebRTC SDK for iOS**

The following step-by-step instructions describe how to download, build, and run the Kinesis Video Streams WebRTC SDK in iOS and its corresponding samples.

# **Download the WebRTC SDK in iOS**

To download the WebRTC SDK in iOS, run the following command:

\$ git clone https://github.com/awslabs/amazon-kinesis-video-streams-webrtc-sdk-ios.git

## **Build the WebRTC SDK in iOS**

Complete the following steps:

- 1. Import the iOS WebRTC SDK into the XCode integrated development environment (IDE) on an iOS computer by opening KinesisVideoWebRTCDemoApp.xcworkspace (path: amazonkinesis-video-streams-webrtc-sdk-ios/Swift/AWSKinesisVideoWebRTCDemoApp.xcworkspace).
- 2. If you open the project for the first time, it automatically builds. If not, initiate a build.

You might see the following error:

error: The sandbox is not in sync with the Podfile.lock. Run 'pod install' or update your CocoaPods installation.

If you see this, do the following:

a. Change your current working directory to amazon-kinesis-video-streams-webrtcsdk-ios/Swift and run the following in the command line:

```
pod cache clean --all
pod install
```
b. Change your current working directory to amazon-kinesis-video-streams-webrtcsdk-ios and run the following at the command line:

\$ git checkout Swift/Pods/AWSCore/AWSCore/Service/AWSService.m

- c. Build again.
- 3. Configure Amazon Cognito (user pool and identity pool) settings. For details steps, see [Configure](#page-51-0) Amazon Cognito for the iOS WebRTC SDK. This generates authentication and authorization settings required to build the iOS WebRTC SDK.
- 4. In your IDE, open the awsconfiguration.json file (from /Swift/KVSiOSApp). The file looks like the following:

```
{ 
     "Version": "1.0", 
     "CredentialsProvider": { 
          "CognitoIdentity": { 
              "Default": { 
                   "PoolId": "REPLACEME", 
                   "Region": "REPLACEME" 
 } 
         } 
     }, 
     "IdentityManager": { 
          "Default": {} 
     }, 
     "CognitoUserPool": { 
          "Default": { 
              "AppClientSecret": "REPLACEME", 
              "AppClientId": "REPLACEME", 
              "PoolId": "REPLACEME", 
              "Region": "REPLACEME" 
         } 
     }
}
```
Update awsconfiguration.json with the values generated by running the steps in [Configure](#page-43-0) Amazon Cognito for the Android WebRTC SDK.

5. In your IDE, open the Constants.swift file (from /Swift/KVSiOSApp). The file looks like the following:

```
import Foundation
import AWSCognitoIdentityProvider
let CognitoIdentityUserPoolRegion = AWSRegionType.USWest2
let CognitoIdentityUserPoolId = "REPLACEME"
let CognitoIdentityUserPoolAppClientId = "REPLACEME"
let CognitoIdentityUserPoolAppClientSecret = "REPLACEME"
let AWSCognitoUserPoolsSignInProviderKey = "UserPool"
let CognitoIdentityPoolID = "REPLACEME"
let AWSKinesisVideoEndpoint = "https://kinesisvideo.us-west-2.amazonaws.com"
let AWSKinesisVideoKey = "kinesisvideo"
let VideoProtocols = ["WSS", "HTTPS"]
let ConnectAsMaster = "connect-as-master"
let ConnectAsViewer = "connect-as-viewer"
let MasterRole = "MASTER"
let ViewerRole = "VIEWER"
let ClientID = "ConsumerViewer"
```
Update Constants.swift with the values generated by running the steps in [Configure](#page-43-0) Amazon Cognito for the Android [WebRTC](#page-43-0) SDK.

6. Make sure your iOS device is connected to the Mac computer where you're running XCode. In XCode, select the connected device and then build and run the WebRTC iOS SDK.

This step installs an app called AWSKinesisVideoWebRTCDemoApp on your iOS device. Using this app, you can verify live WebRTC audio/video streaming between mobile, web and IoT device clients.

# **Run the iOS Sample Application**

Complete the following steps:

1. On your iOS device, open **AWSKinesisVideoWebRTCDemoApp** and log in using either a new (by creating it first) or an existing Amazon Cognito account.

2. In **AWSKinesisVideoWebRTCDemoApp**, navigate to the **Channel Configuration** page and either create a new signaling channel or choose an existing one.

### **A** Note

Currently, using the sample application in this SDK, you can only run one signalling channel in **AWSKinesisVideoWebRTCDemoApp**.

- 3. (Optional) Choose a unique **Client Id** if you want to connect to this channel as a viewer. Client Id is required only if multiple viewers are connected to a channel. This helps channel's master identify respective viewers.
- 4. Choose the Amazon Web Services Region and whether you want to send audio or video data, or both.
- 5. To verify peer-to-peer streaming, do any of the following:

## *(i)* Note

Ensure that you specify the same signaling channel name, Amazon region, viewer ID, and the Amazon account ID on all clients that you're using in this demo.

- Peer-to-peer streaming between two iOS devices: master and viewer
	- Using procedures above, download, build, and run the iOS WebRTC SDK on two iOS devices.
	- Open **AWSKinesisVideoWebRTCDemoApp** on one iOS device in master mode (choose **START MASTER**) to start a new session (signaling channel).

Currently, there can only be one master for any given signaling channel.

• Open **AWSKinesisVideoWebRTCDemoApp** on your second iOS device in viewer mode to connect to the signaling channel (session) started in the step above (choose **START VIEWER**).

Verify that the viewer can see master's audio/video data.

• Peer-to-peer streaming between the embedded SDK master and an iOS device viewer

*<sup>(</sup>i)* Note

- Download, build, and run the WebRTC SDK in C for [Embedded](#page-32-0) Devices in master mode on a camera device.
- Using procedures above, download, build, and run the iOS WebRTC SDK on an iOS device. Open **AWSKinesisVideoWebRTCDemoApp** on this iOS device in viewer mode and verify that the iOS viewer can see the embedded SDK master's audio/video data.
- Peer-to-peer streaming between iOS device as master and web browser as viewer
	- Using procedures above, download, build, and run the iOS WebRTC SDK on an iOS device. Open **AWSKinesisVideoWebRTCDemoApp** on this iOS device in master mode (choose **START MASTER**) to start a new session (signaling channel).
	- Download, build, and run the Kinesis Video Streams with WebRTC SDK in [JavaScript](#page-35-0) for web [applications](#page-35-0) as viewer and verify that the JavaScript viewer can see the Android master's audio/video.

# <span id="page-51-0"></span>**Configure Amazon Cognito for the iOS WebRTC SDK**

## **Prerequisites**

- We recommend XCode for examining, editing, and running the application code. We recommend the latest version.
- In the sample code, you provide Amazon Cognito credentials.

Follow these procedures to set up an Amazon Cognito user pool and identity pool.

### **Set up a user pool**

### **To set up a user pool**

- 1. Sign in to the [Amazon](https://console.amazonaws.cn/cognito/home) Cognito console and verify the region is correct.
- 2. In the navigation on the left choose **User pools**.
- 3. In the **User pools** section, choose **Create user pool**.
- 4. Complete the following sections:
	- a. **Step 1: Configure sign-in experience** In the **Cognito user pool sign-in options** section, select the appropriate options.

### Select **Next**.

b. **Step 2: Configure security requirements** - Select the appropriate options.

Select **Next**.

c. **Step 3: Configure sign-up experience** - Select the appropriate options.

Select **Next**.

d. **Step 4: Configure message delivery** - Select the appropriate options.

In the **IAM role selection** field, select an existing role or create a new role.

Select **Next**.

e. **Step 5: Integrate your app** - Select the appropriate options.

In the **Initial app client** field, choose **Confidential client**.

Select **Next**.

- f. **Step 6: Review and create** Review your selections from the previous sections, then choose **Create user pool**.
- 5. On the **User pools** page, select the pool that you just created.

Copy the **User pool ID** and make note of this for later. In the awsconfiguration.json file, this is CognitoUserPool.Default.PoolId.

- 6. Select the **App integration** tab and go to the bottom of the page.
- 7. In the **App client list** section, choose the **App client name** you just created.

Copy the **Client ID** and make note of this for later. In the awsconfiguration.json file, this is CognitoUserPool.Default.AppClientId.

8. Show the **Client secret** and make note of this for later. In the awsconfiguration.json file, this is CognitoUserPool.Default.AppClientSecret.

## **Set up an identity pool**

### **To set up an identity pool**

- 1. Sign in to the [Amazon](https://console.amazonaws.cn/cognito/home) Cognito console and verify the region is correct.
- 2. In the navigation on the left choose **Identity pools**.

### 3. Choose **Create identity pool**.

## 4. Configure the identity pool.

- a. **Step 1: Configure identity pool trust** Complete the following sections:
	- **User access** Select **Authenticated access**
	- **Authenticated identity sources** Select **Amazon Cognito user pool**

Select **Next**.

- b. **Step 2: Configure permissions** In the **Authenticated role** section, complete the following fields:
	- **IAM role** Select **Create a new IAM role**
	- **IAM role name** Enter a name and make note of it for a later step.

Select **Next**.

- c. **Step 3: Connect identity providers** In the **User pool details** section complete the following fields:
	- **User pool ID** Select the user pool you created earlier.
	- **App client ID** Select the app client ID you created earlier.

Select **Next**.

d. **Step 4: Configure properties** - Type a name in the **Identity pool name** field.

Select **Next**.

- e. **Step 5: Review and create** Review your selections in each of the sections, then select **Create identity pool**.
- 5. On the **Identity pools** page, select your new identity pool.

Copy the **Identity pool ID** and make note of this for later. In the awsconfiguration.json file, this is CredentialsProvider.CognitoIdentity.Default.PoolId.

- 6. Update the permissions for the IAM role.
	- a. Sign in to the Amazon Web Services Management Console and open the IAM console at [https://console.amazonaws.cn/iam/.](https://console.amazonaws.cn/iam/)

c. Find and select the role you created above.

# **A** Note

Use the search bar, if needed.

d. Select the attached permissions policy.

Select **Edit**.

e. Select the **JSON** tab and replace the policy with the following:

```
{ 
      "Version": "2012-10-17", 
      "Statement": [ 
            { 
                 "Effect": "Allow", 
                 "Action": [ 
                      "cognito-identity:*", 
                      "kinesisvideo:*" 
                 ], 
                 "Resource": [ 
\mathbf{u} \star \mathbf{u}\mathbf{I} } 
     \mathbf{I}}
```
Select **Next**.

f. Select the box next to **Set this new version as the default** if it isn't already selected.

Select **Save changes**.

# **Client Metrics for the WebRTC C SDK**

Applications built with Amazon Kinesis Video Streams with WebRTC are comprised of various moving parts, including networking, signaling, candidates exchange, peer connection, and data exchange. Kinesis Video Streams with WebRTC in C supports various client-side metrics that enable you to monitor and track the performance and usage of these components in your applications. The supported metrics fall into two major categories: custom metrics defined specifically for the

Kinesis Video Streams' implementation of signaling and networking, and media and data-related protocol-specific metrics that are derived from the [W3C](https://www.w3.org/TR/webrtc-stats/) standard. Note that only a subset of the W3C standard metrics is currently supported for Kinesis Video Streams with WebRTC in C.

## **Topics**

- [Signaling Metrics](#page-55-0)
- W3C Standard Metrics [Supported](#page-58-0) for WebRTC C SDK

# <span id="page-55-0"></span>**Signaling Metrics**

Signaling metrics can be used to understand how the signaling client behaves while your application is running. You can use the STATUS signalingClientGetMetrics (SIGNALING\_CLIENT\_HANDLE, PSignalingClientMetrics) API to obtain these signaling metrics. Here's an example usage pattern:

```
SIGNALING_CLIENT_HANDLE signalingClientHandle;
SignalingClientMetrics signalingClientMetrics;
STATUS retStatus = signalingClientGetMetrics(signalingClientHandle, 
 &signalingClientMetrics);
printf("Signaling client connection duration: %" PRIu64 " ms", 
        (signalingClientMetrics.signalingClientStats.connectionDuration / 
  HUNDREDS_OF_NANOS_IN_A_MILLISECOND));
```
The Definition of signalingClientStats can be found in [Stats.h](https://github.com/awslabs/amazon-kinesis-video-streams-webrtc-sdk-c/blob/master/src/include/com/amazonaws/kinesis/video/webrtcclient/Stats.h).

The following signaling metrics are currently supported:

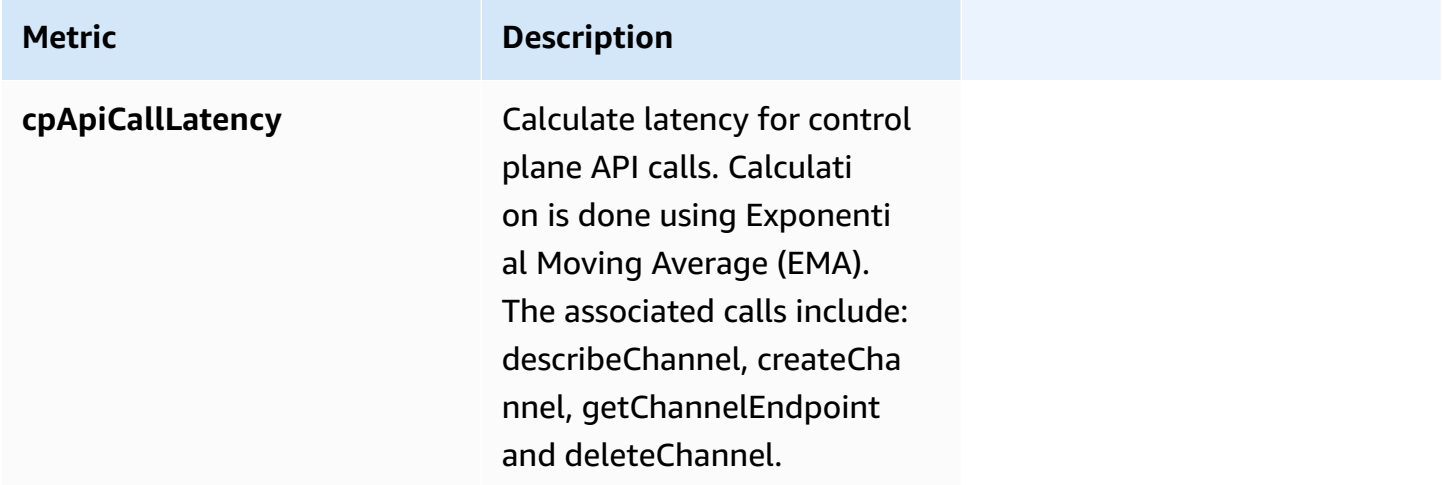

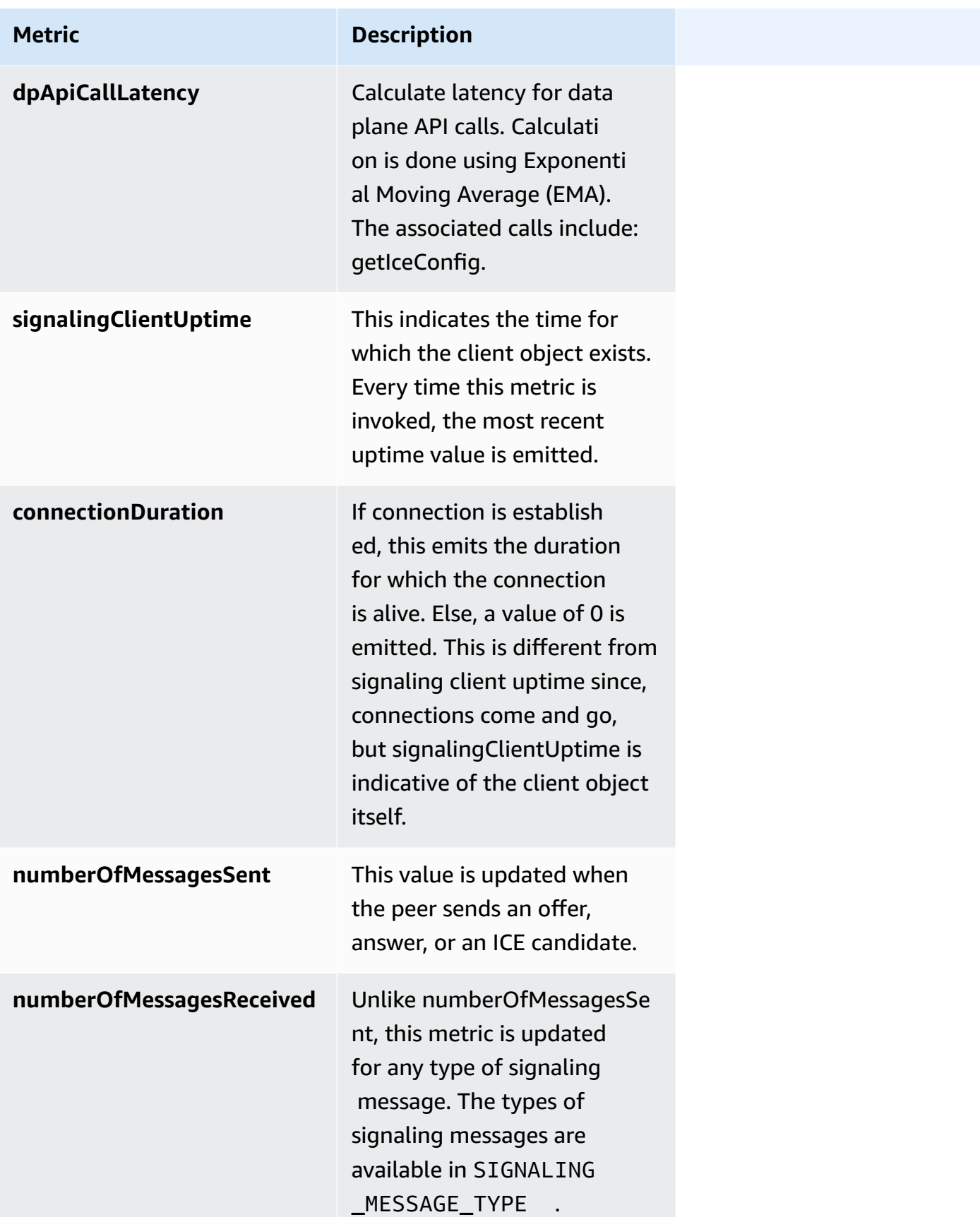

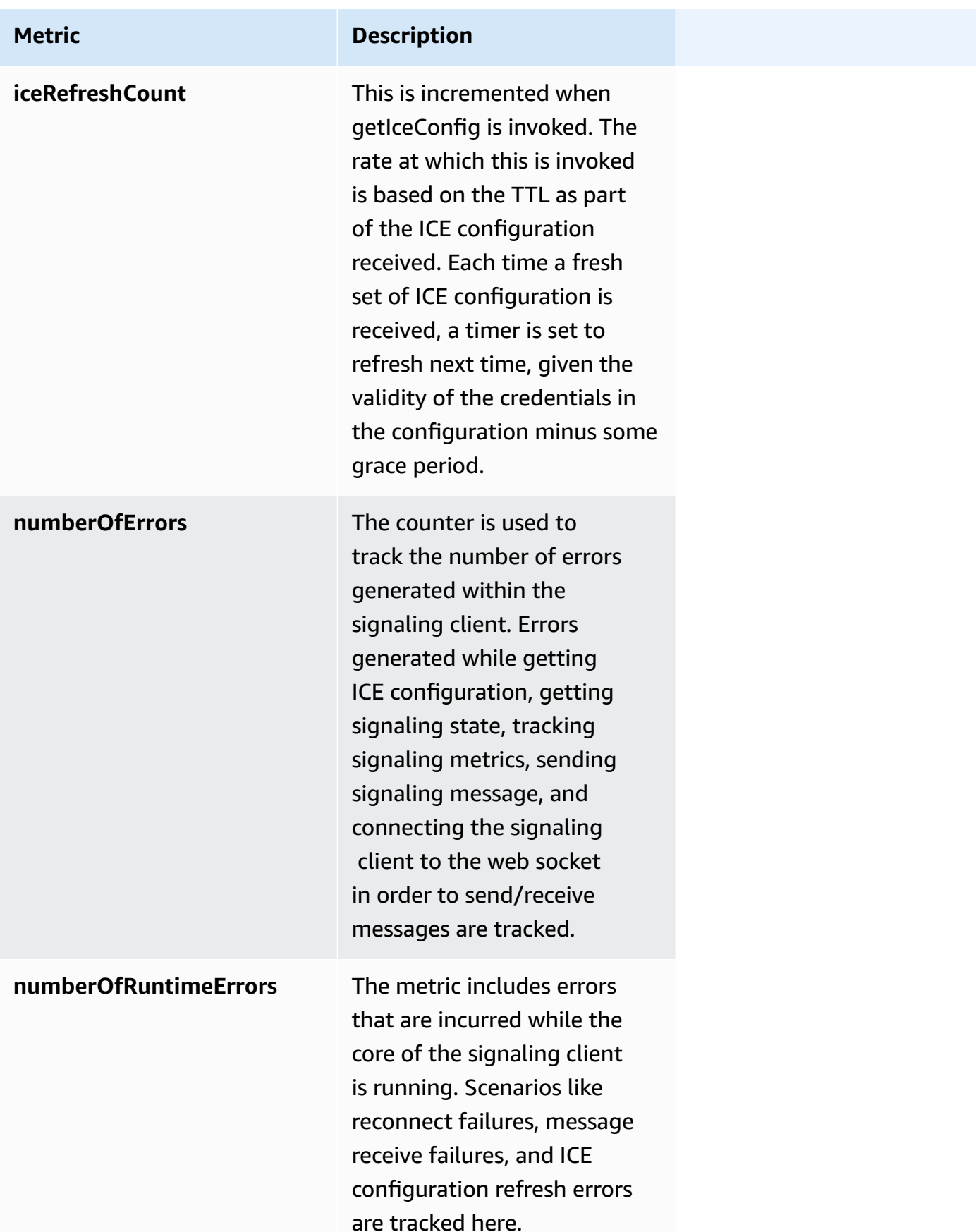

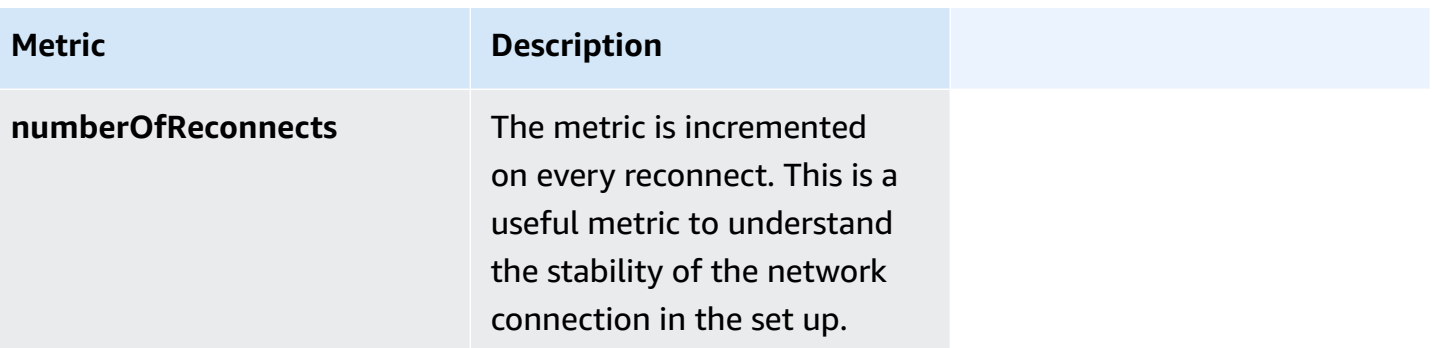

# <span id="page-58-0"></span>**W3C Standard Metrics Supported for WebRTC C SDK**

A subset of the [W3C](https://www.w3.org/TR/webrtc-stats/) standard metrics is currently supported for the applications built with the WebRTC C SDK. These fall into the following categories:

- Networking:
	- Ice [Candidate](https://www.w3.org/TR/webrtc-stats/#icecandidate-dict*): these metrics provide information about the selected local and remote candidates for data exchange between the peers. This includes server source of the candidate, IP address, type of candidate selected for the communication, and candidate priority. These metrics are useful as a snapshot report.
	- Ice [Server](https://www.w3.org/TR/webrtc-stats/#ice-server-dict*): these metrics are for gathering operational information about the different ICE servers supported. This is useful when trying to understand the server that is primarily being used for communication and connectivity checks. In some instances, it is also useful to examine these metrics if the gathering of candidates fails.
	- Ice [Candidate](https://www.w3.org/TR/webrtc-stats/#candidatepair-dict*) Pair: these metrics are for understanding the number of bytes/packets that are being exchanged between the peers and also time-related measurements.
- Media and data:
	- Remote [Inbound](https://www.w3.org/TR/webrtc-stats/#remoteinboundrtpstats-dict*) RTP: these metrics represent the endpoint perspective of the data stream sent by the sender.
	- [Outbound RTP:](https://www.w3.org/TR/webrtc-stats/#dom-rtcoutboundrtpstreamstats) these metrics provide information about the outgoing RTP stream. They can also be very useful when analyzing choppy streaming or streaming stops.
	- [Inbound RTP](https://www.w3.org/TR/webrtc-stats/#dom-rtcinboundrtpstreamstats): these metrics provide information about the incoming media.
	- [Data channel metrics:](https://www.w3.org/TR/webrtc-stats/#dcstats-dict*) these metrics can help you analyze the number of messages and bytes sent and received over a data channel. The metrics can be pulled by using the channel ID.

You can use the STATUS rtcPeerConnectionGetMetrics (PRtcPeerConnection, PRtcRtpTransceiver, PRtcStats) API to gather metrics related to ICE, RTP and the data channel. Here's a usage example:

```
RtcStats rtcStats;
rtcStats.requestedTypeOfStats = RTC_STATS_TYPE_LOCAL_CANDIDATE;
STATUS retStatus = rtcPeerConnectionGetMetrics (pRtcPeerConnection, NULL, &rtcStats);
printf("Local Candidate address: %s\n", 
  rtcStats.rtcStatsObject.localIceCandidateStats.address);
```
Here's another example that shows usage pattern to get transceiver related stats:

```
RtcStats rtcStats;
PRtcRtpTransceiver pVideoRtcRtpTransceiver;
rtcStats.requestedTypeOfStats = RTC_STATS_TYPE_OUTBOUND_RTP;
STATUS retStatus = rtcPeerConnectionGetMetrics (pRtcPeerConnection, 
  pVideoRtcRtpTransceiver, &rtcStats);
printf("Number of packets discarded on send: %s\n", 
  rtcStats.rtcStatsObject.outboundRtpStreamStats.packetsDiscardedOnSend);
```
In the above example, if the second argument to rtcPeerConnectionGetMetrics() is NULL, data for the first transceiver in the list is returned.

Definition for rtcStatsObject can be found in [Stats.h.](https://github.com/awslabs/amazon-kinesis-video-streams-webrtc-sdk-c/blob/master/src/include/com/amazonaws/kinesis/video/webrtcclient/Stats.h) and definition for RtcStats can be found in [Include.h.](https://github.com/awslabs/amazon-kinesis-video-streams-webrtc-sdk-c/blob/master/src/include/com/amazonaws/kinesis/video/webrtcclient/Include.h)

Sample usages of the APIs and the different metrics can be found in the [samples](https://github.com/awslabs/amazon-kinesis-video-streams-webrtc-sdk-c/tree/master/samples) directory in the WebRTC C SDK repository and in the Kinesis Video Stream demos [repository](https://github.com/aws-samples/amazon-kinesis-video-streams-demos/tree/master/canary/webrtc-c/src).

The following [W3C](https://www.w3.org/TR/webrtc-stats/) standard metrics are currently supported for the applications built with the WebRTC C SDK.

### **Topics**

- [Networking](#page-59-0)
- [Media](#page-66-0)
- [Data Channel](#page-74-0)

### <span id="page-59-0"></span>**Networking**

ICE Server Metrics:

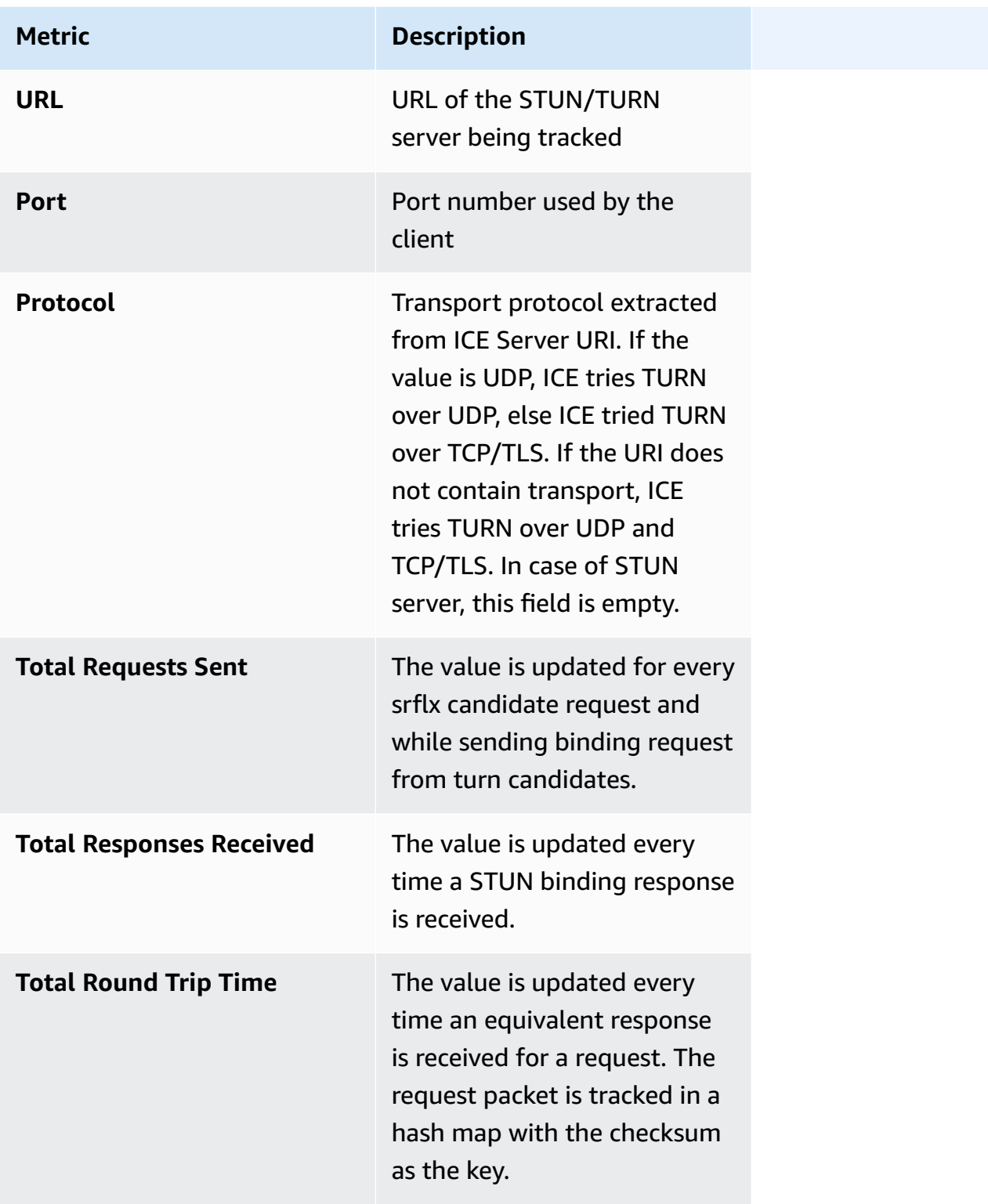

ICE Candidate Stats: Only the information about the selected candidate (local and remote) is included.

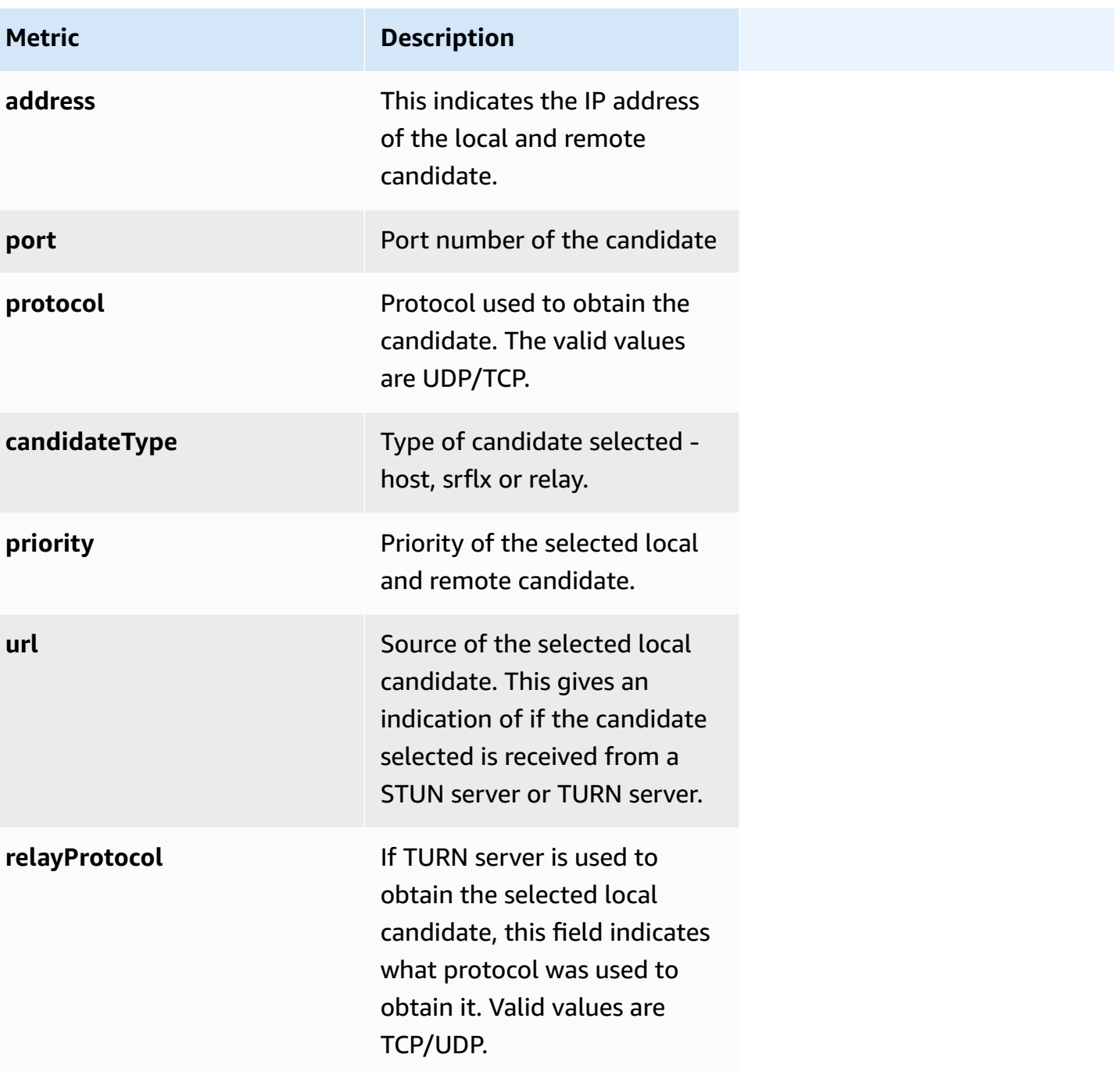

ICE Candidate Pair Stats: Only the information about the selected candidate pairs is included.

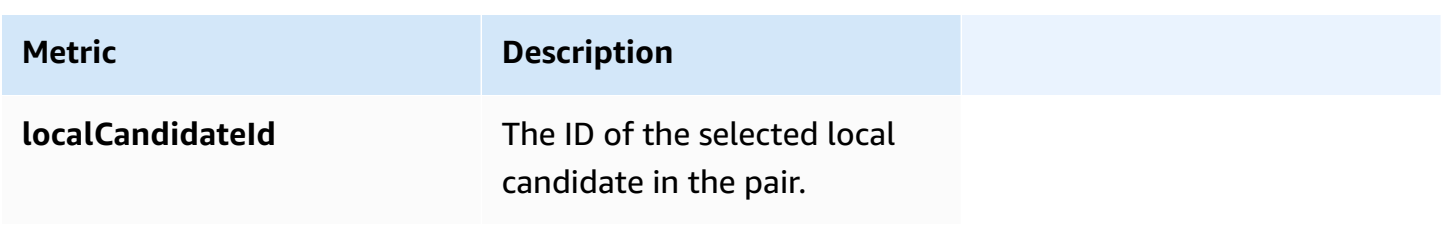

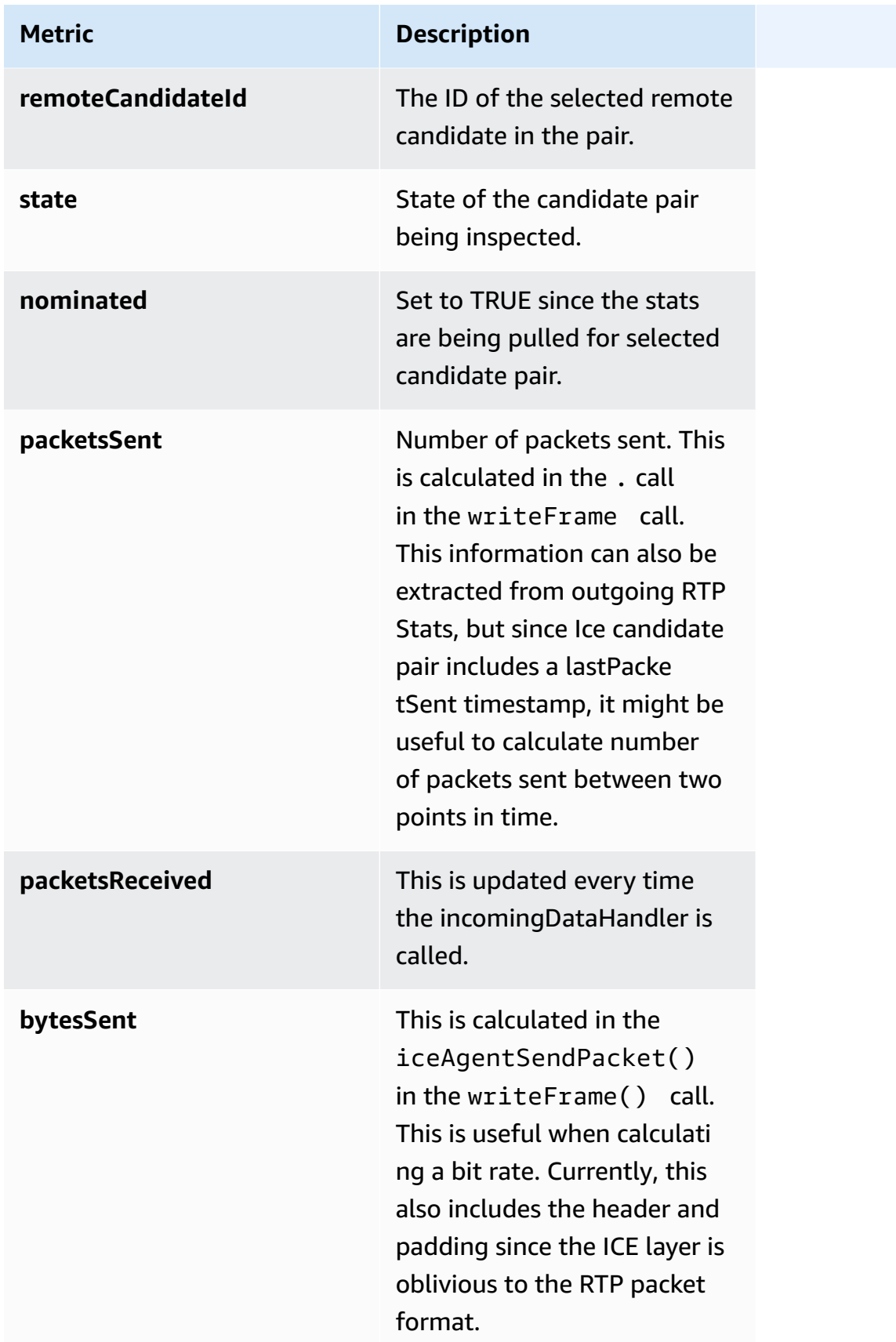

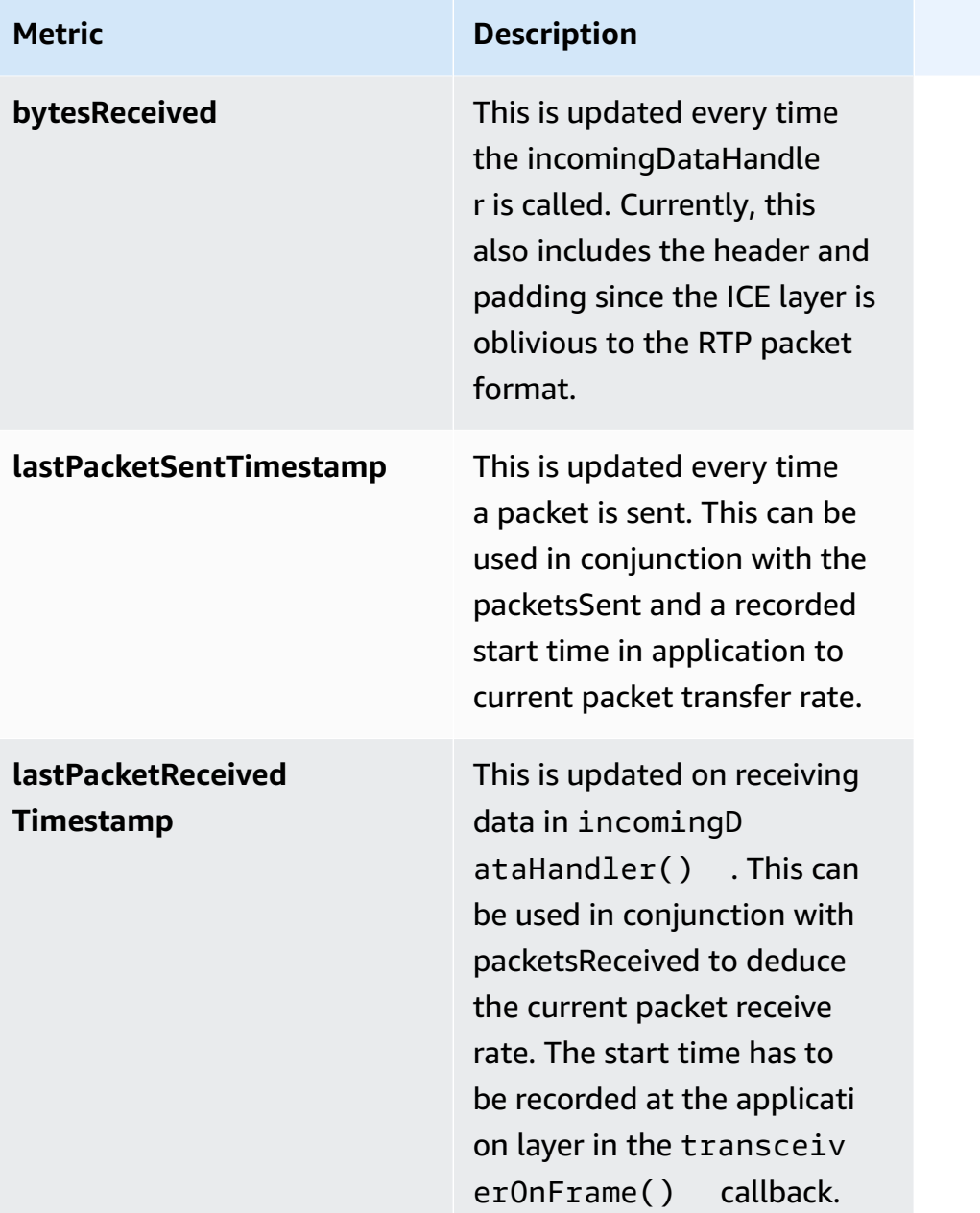

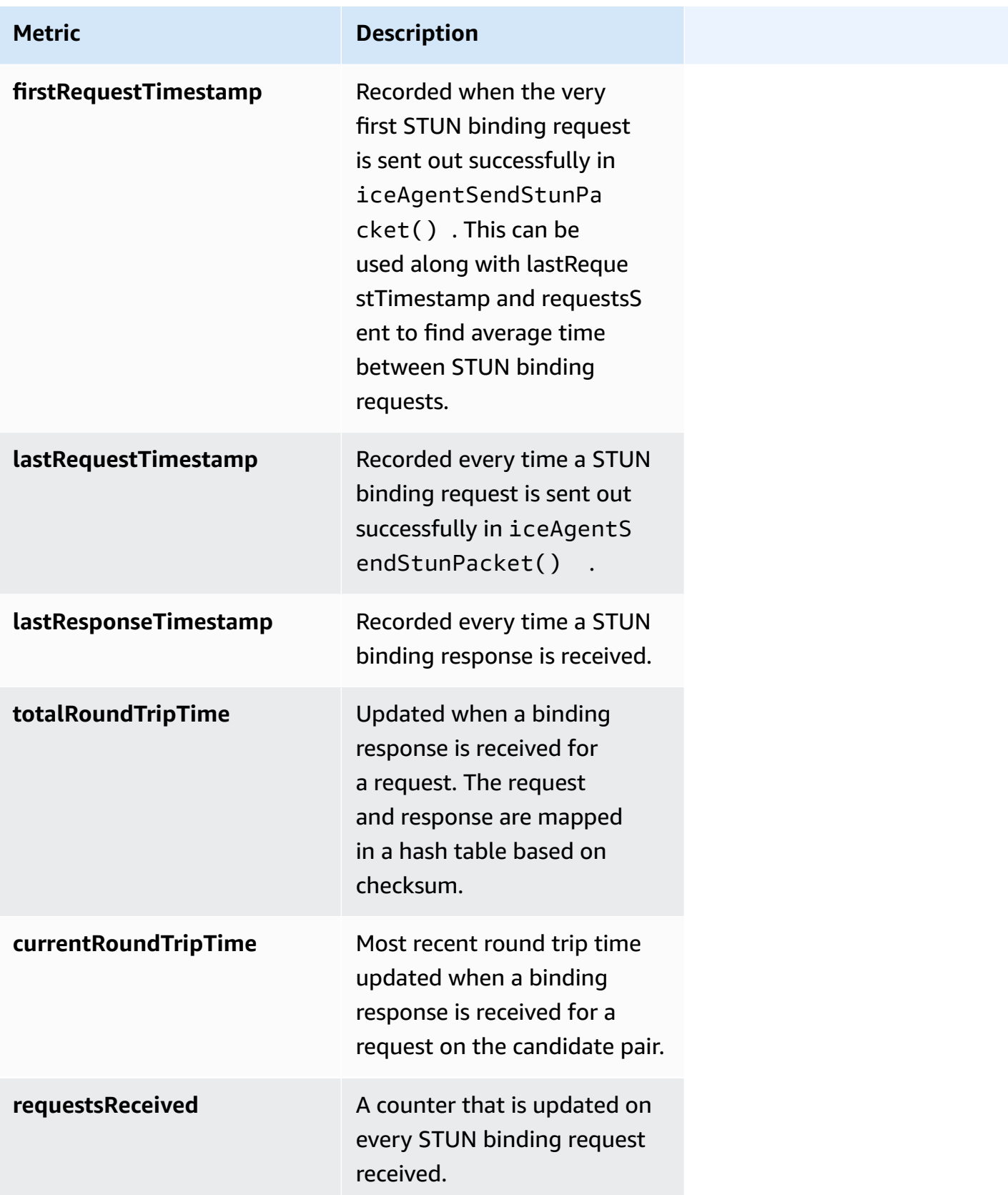

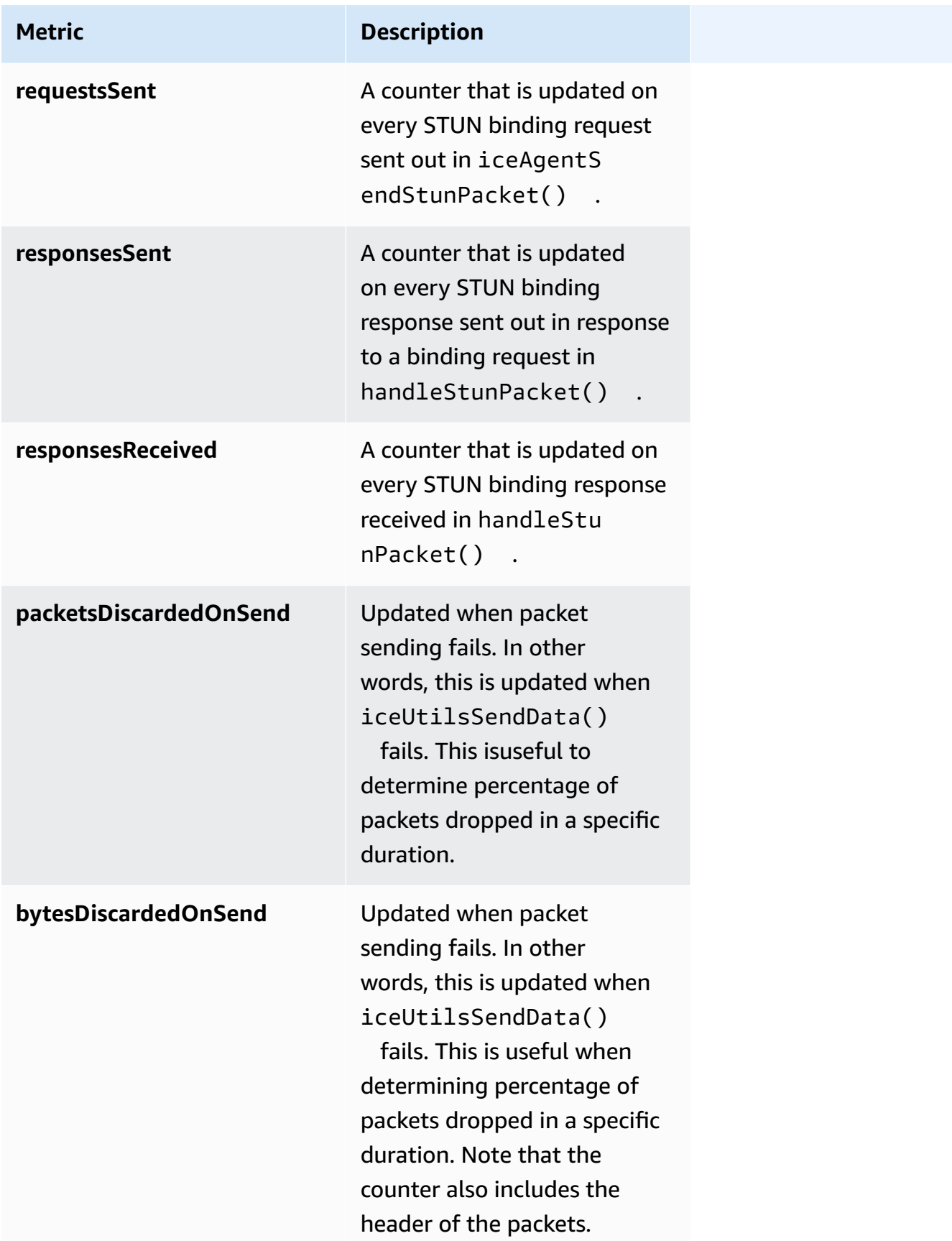

### <span id="page-66-0"></span>**Media**

## Outbound RTP Stats

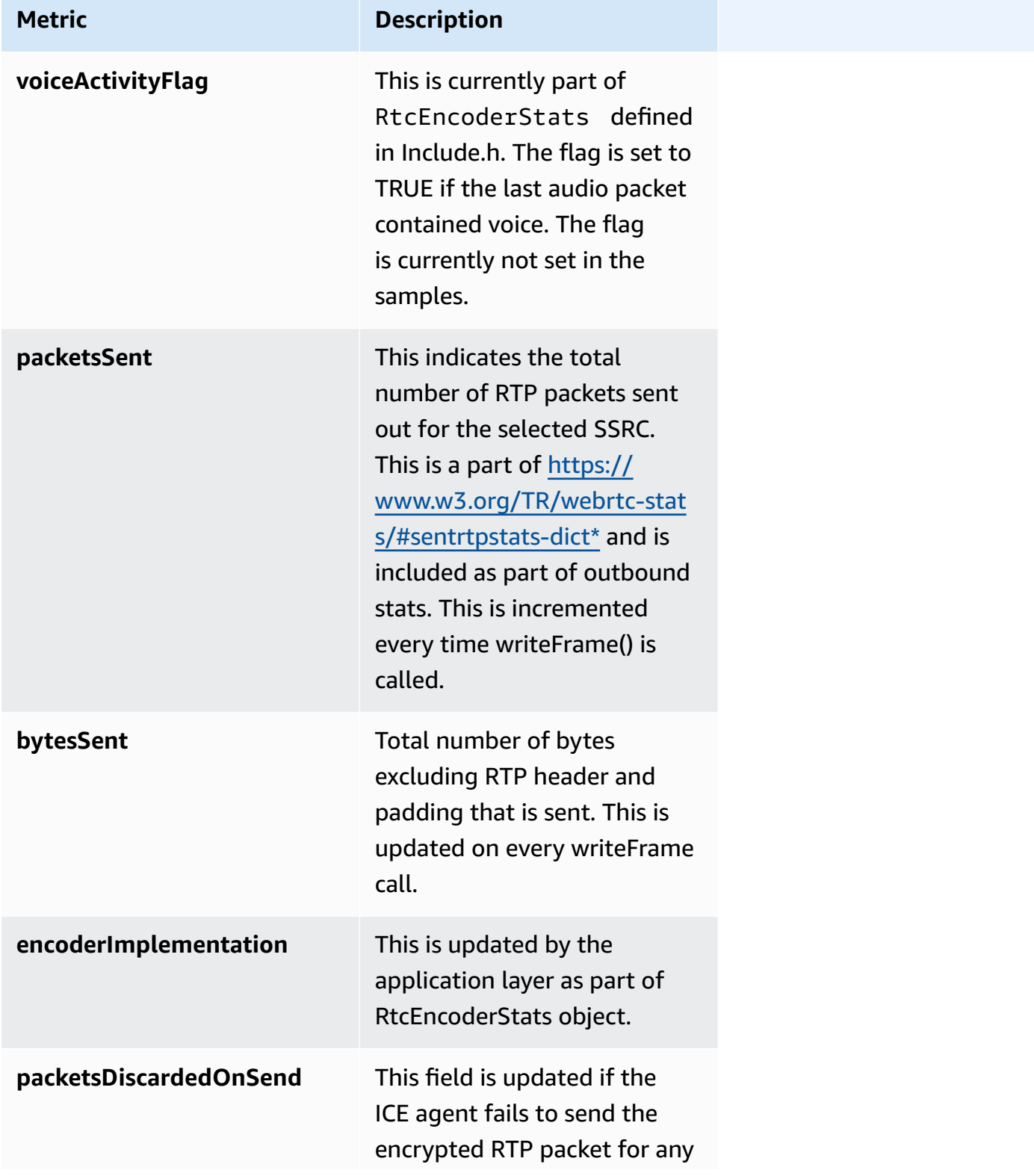

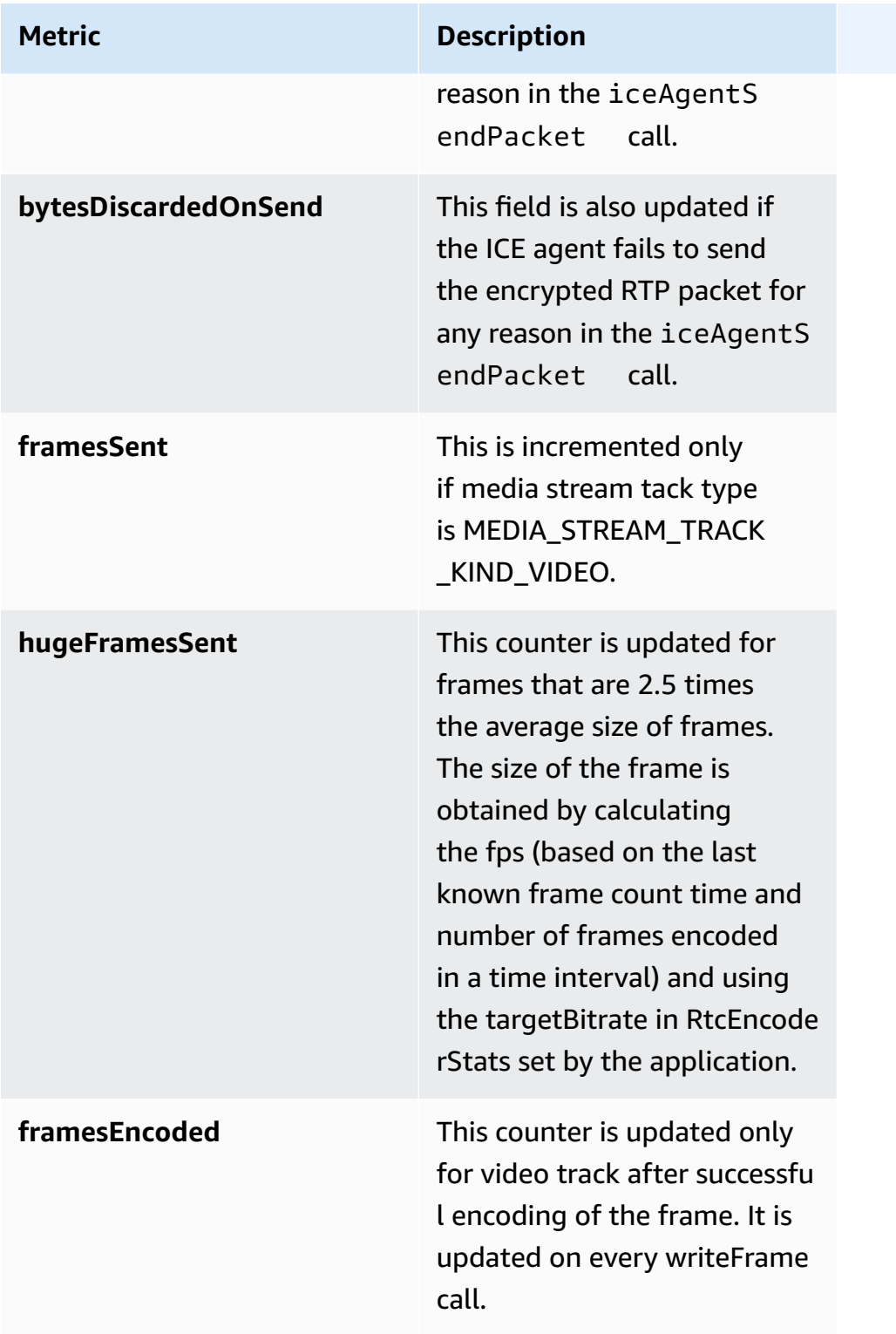

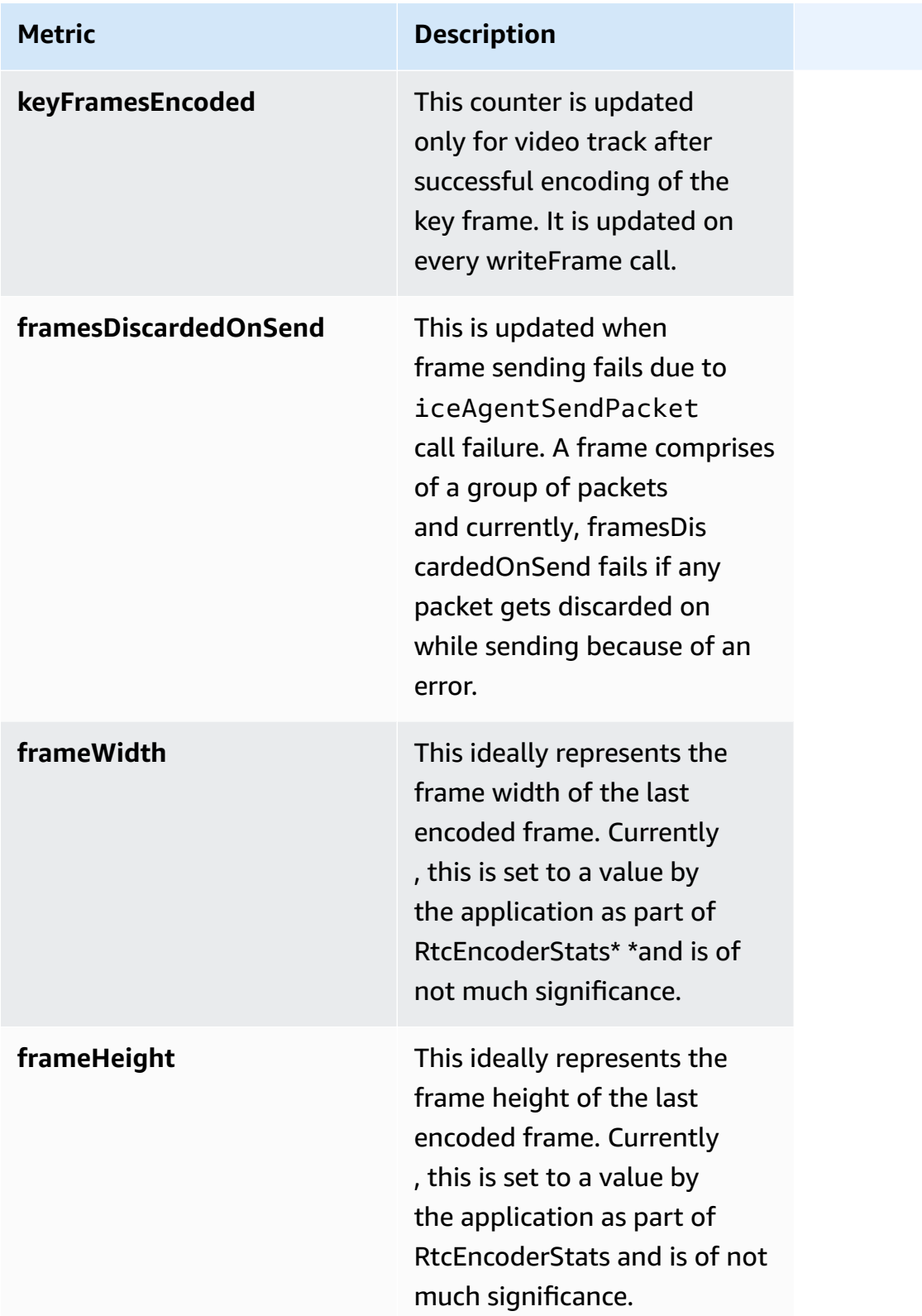

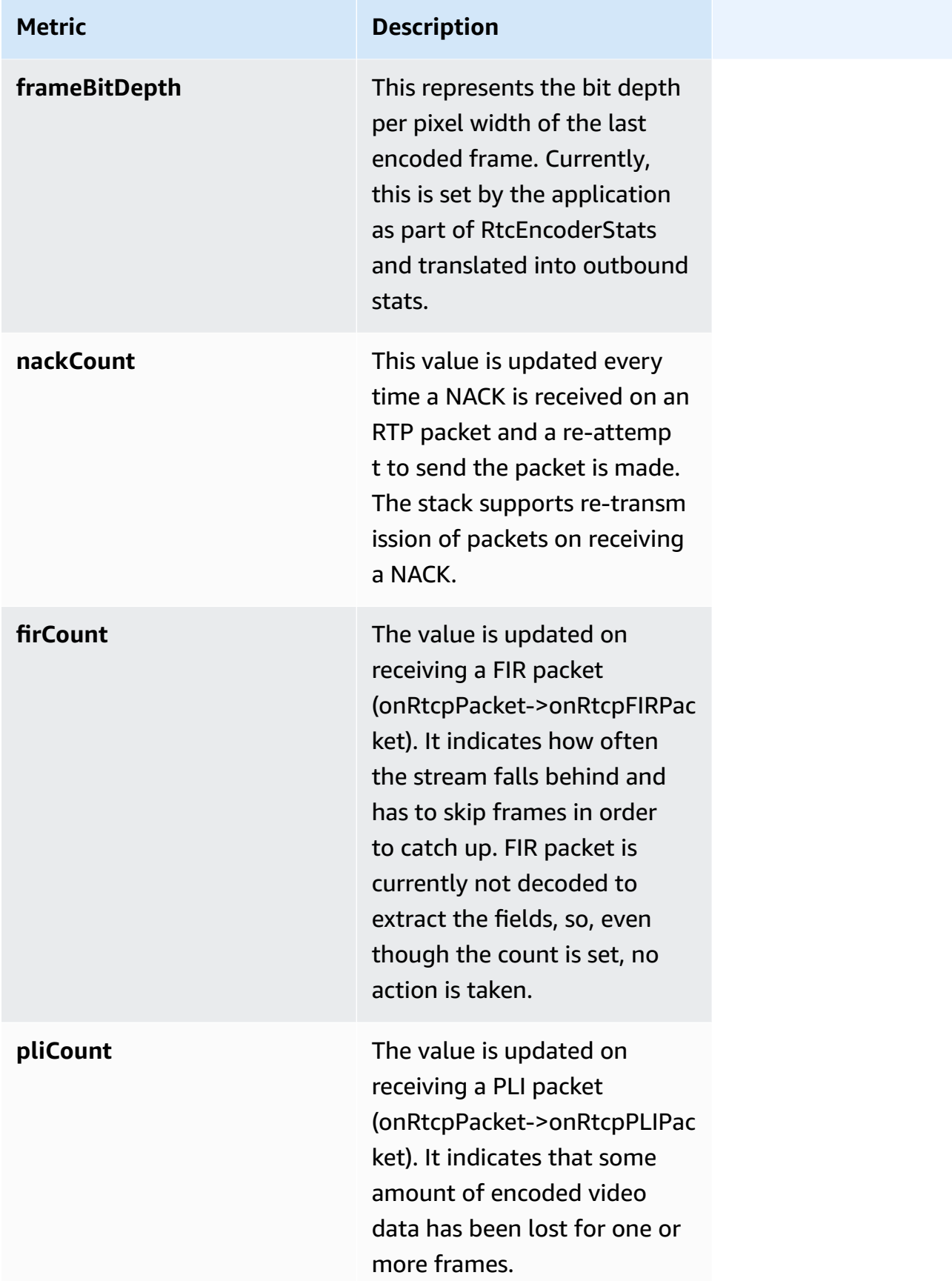

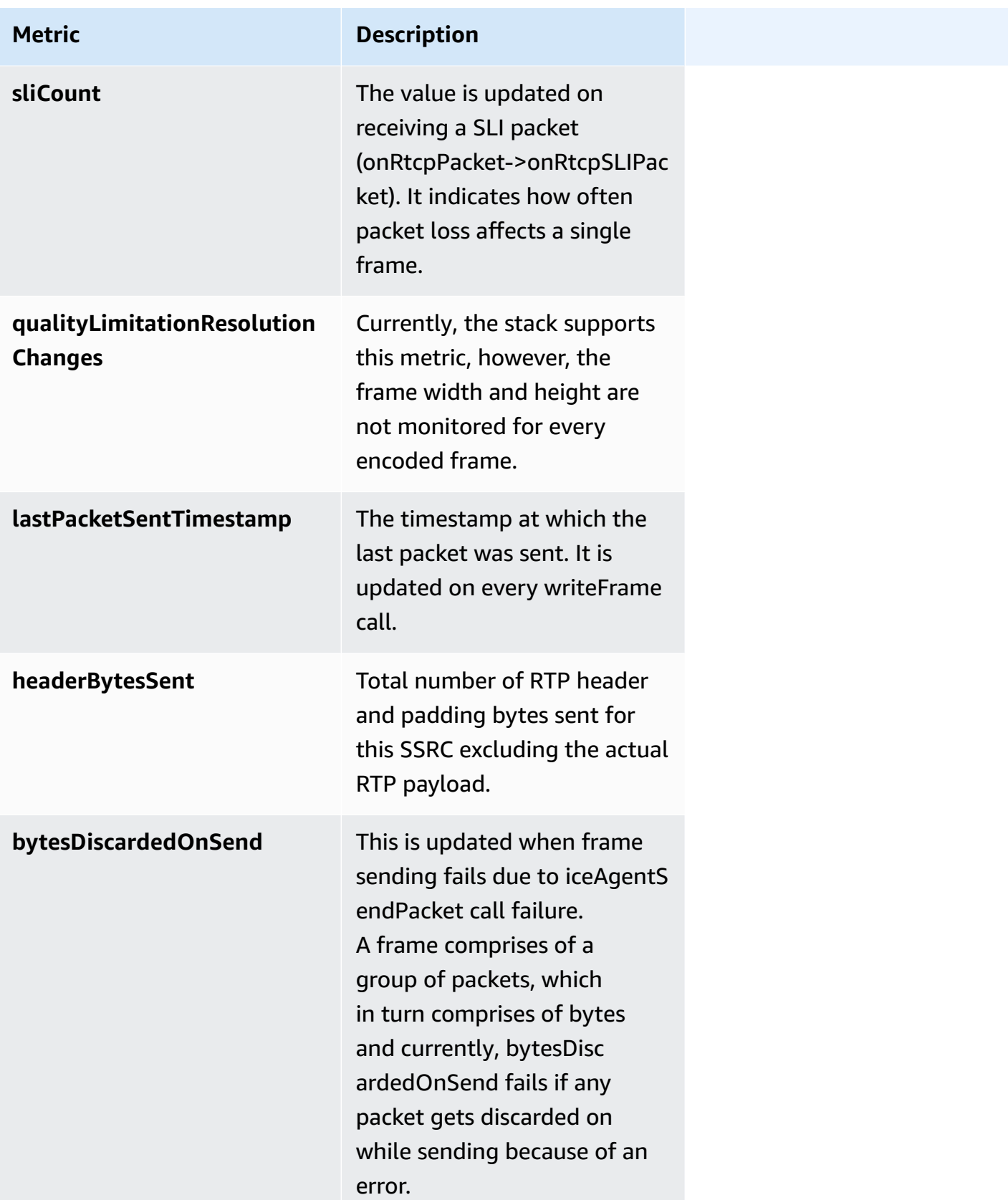

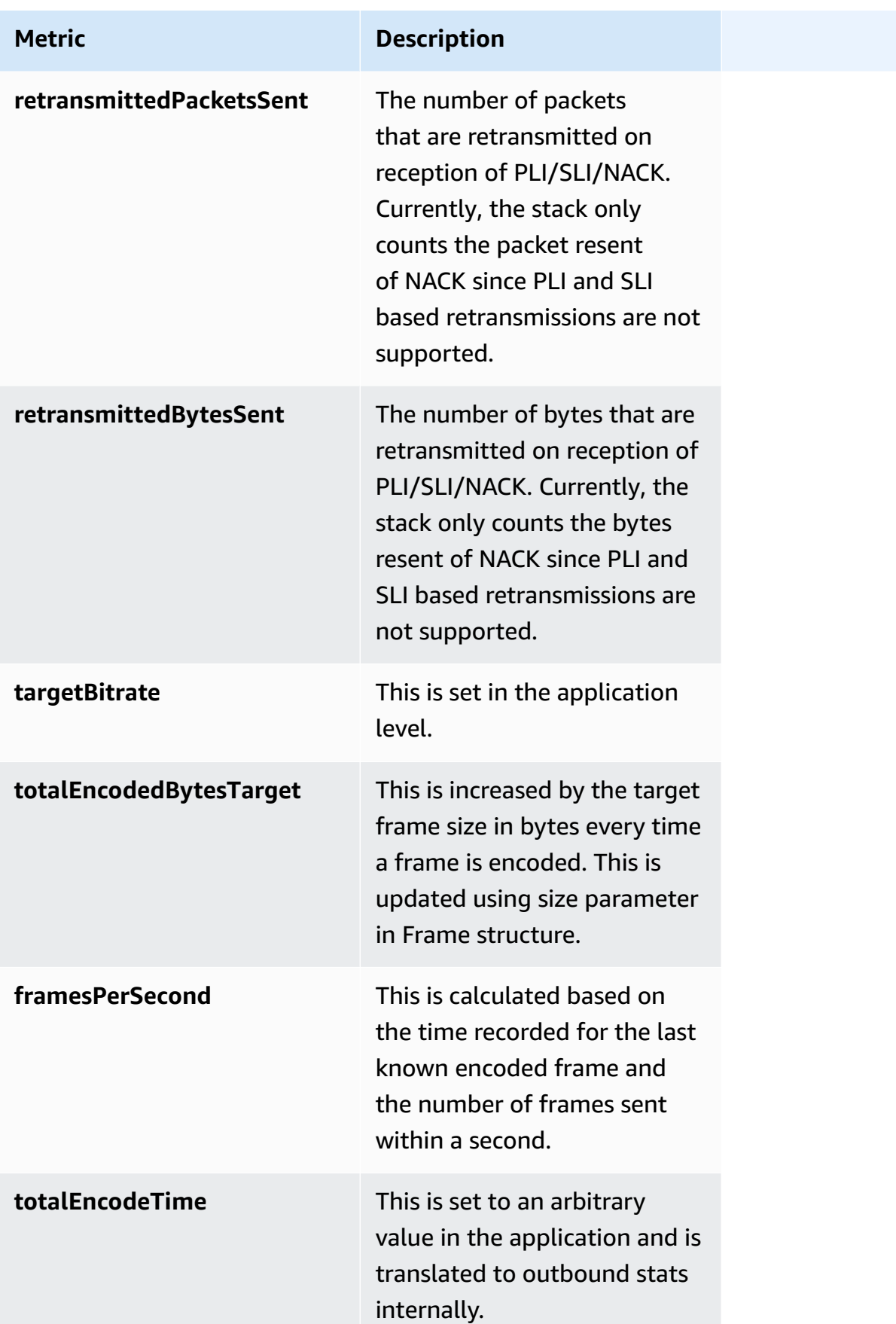
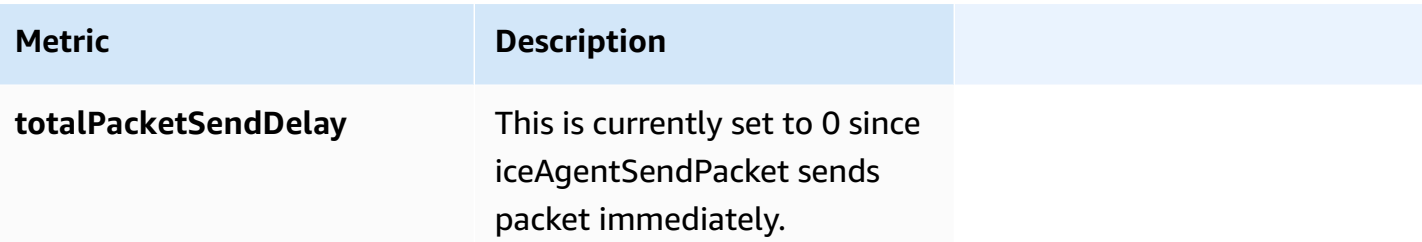

#### Remote inbound RTP Stats:

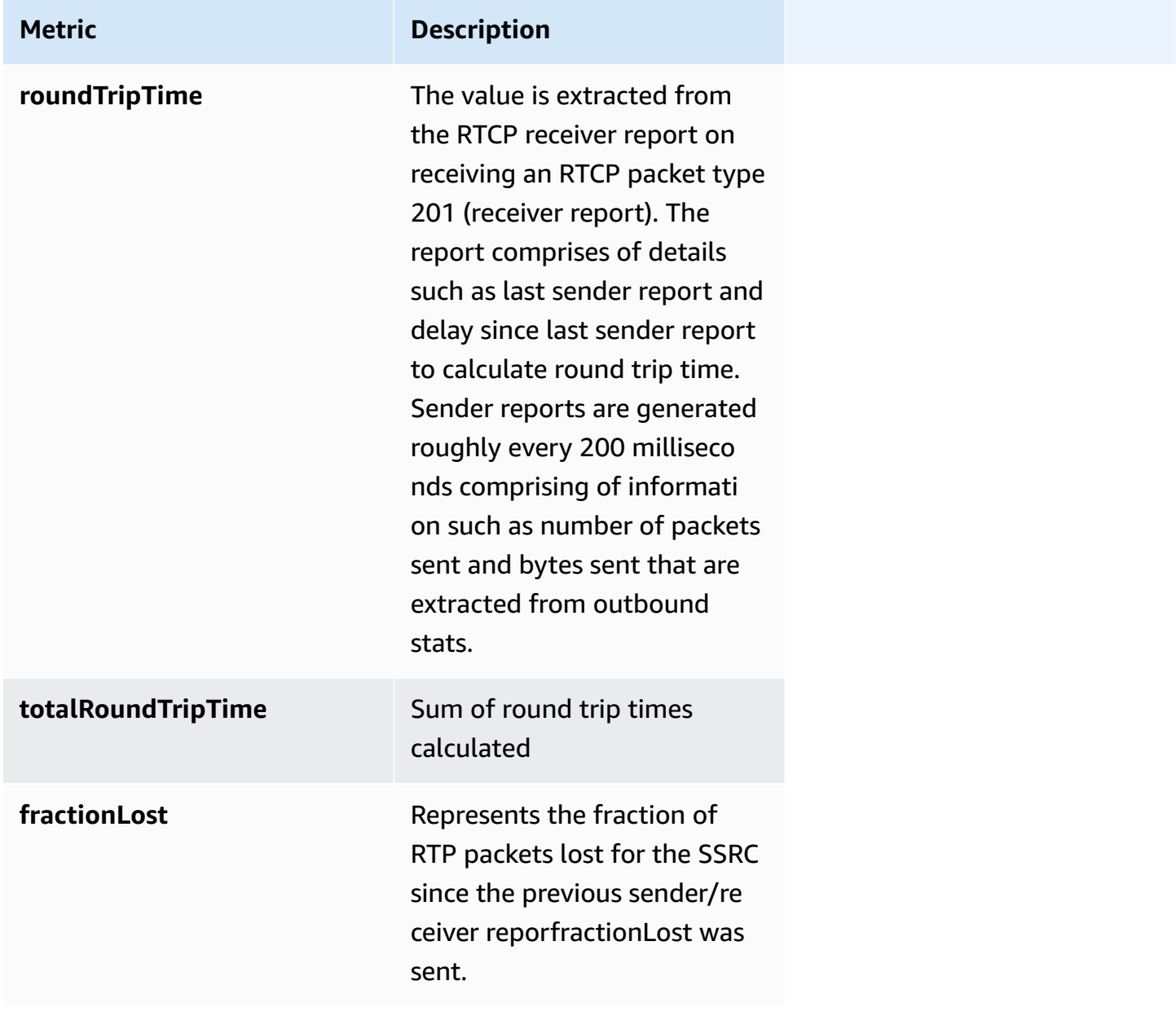

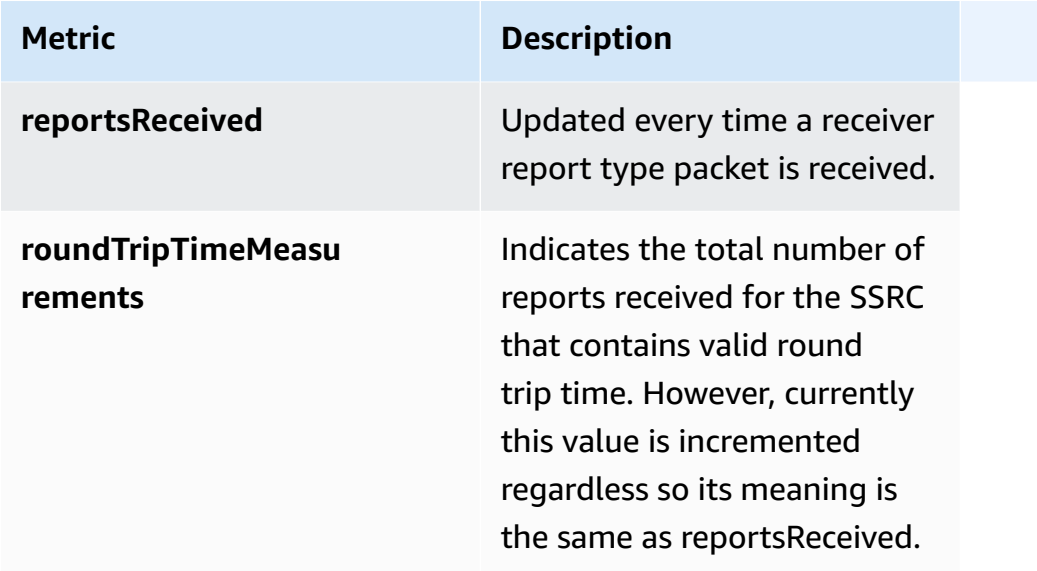

#### Inbound RTP Stats:

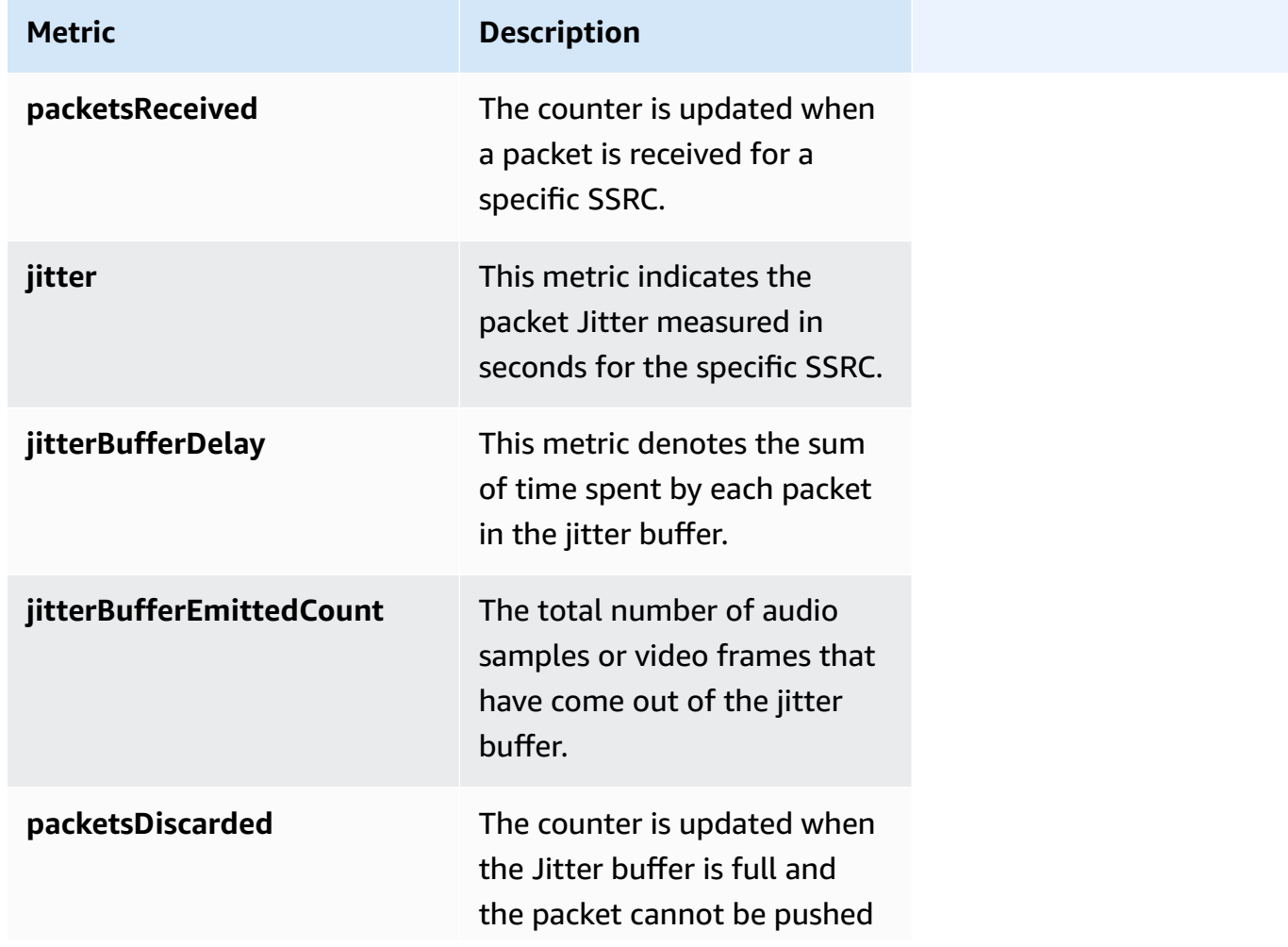

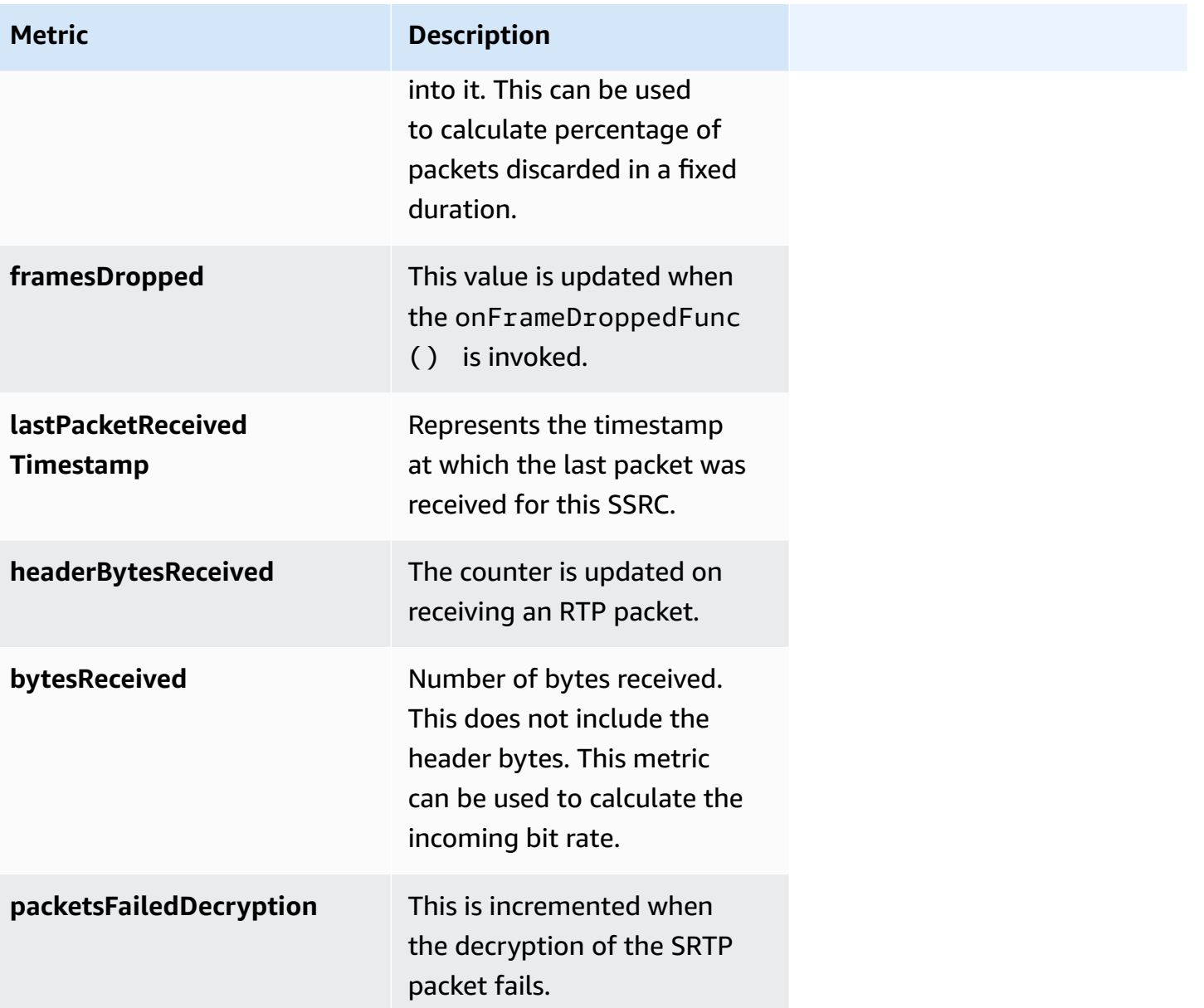

#### **Data Channel**

### Data Channel Metrics

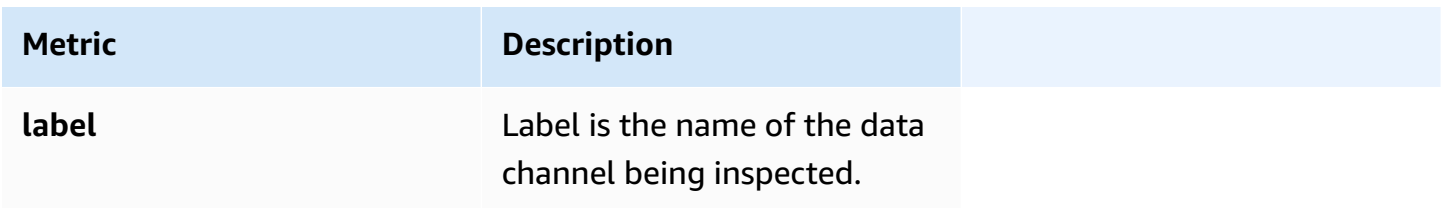

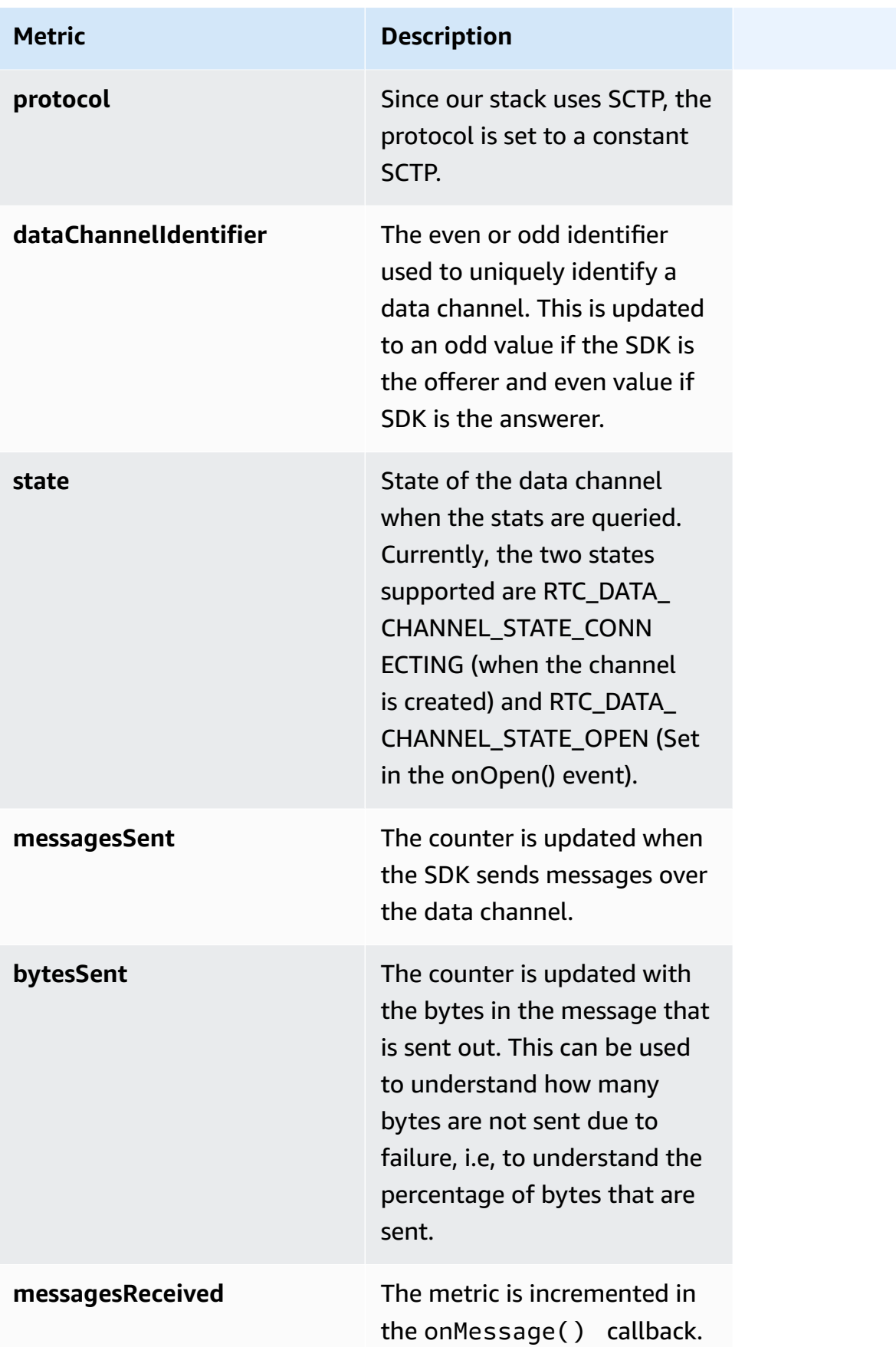

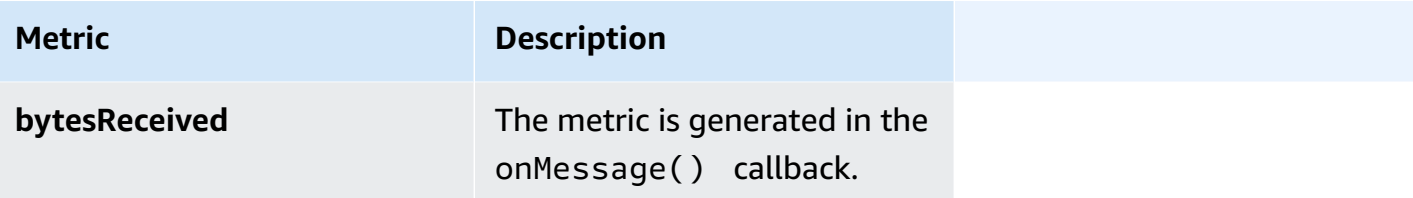

# **Security**

Cloud security at Amazon is the highest priority. As an Amazon customer, you will benefit from a data center and network architecture built to meet the requirements of the most security-sensitive organizations.

Security is a shared responsibility between Amazon and you. The shared [responsibility](http://www.amazonaws.cn/compliance/shared-responsibility-model/) model describes this as security *of* the cloud and security *in* the cloud:

- **Security of the cloud** Amazon is responsible for protecting the infrastructure that runs Amazon services in the Amazon Cloud. Amazon also provides you with services that you can use securely. The effectiveness of our security is regularly tested and verified by third-party auditors as part of the Amazon [compliance](https://aws.amazon.com/compliance/programs/) programs. To learn about the compliance programs that apply to Kinesis Video Streams, see Amazon Services in Scope by [Compliance](https://aws.amazon.com/compliance/services-in-scope/) Program.
- **Security in the cloud** Your responsibility is determined by the Amazon service that you use. You are also responsible for other factors including the sensitivity of your data, your organization's requirements, and applicable laws and regulations.

This documentation helps you understand how to apply the shared responsibility model when using Kinesis Video Streams with WebRTC. The following topics show you how to configure Kinesis Video Streams with WebRTC to meet your security and compliance objectives. You'll also learn how to use other Amazon services that can help you to monitor and secure your Kinesis Video Streams with WebRTC resources.

### **Topics**

- [Controlling](#page-78-0) Access to Kinesis Video Streams with WebRTC Resources Using Amazon Identity and Access [Management](#page-78-0)
- [Compliance](#page-82-0) validation for Amazon Kinesis Video Streams with WebRTC
- [Resilience](#page-83-0) in Kinesis Video Streams with WebRTC
- [Infrastructure](#page-83-1) Security in Kinesis Video Streams with WebRTC
- Security Best [Practices](#page-83-2) for Kinesis Video Streams with WebRTC

# <span id="page-78-0"></span>**Controlling Access to Kinesis Video Streams with WebRTC Resources Using Amazon Identity and Access Management**

By using Amazon Identity and Access Management (IAM) with Amazon Kinesis Video Streams with WebRTC, you can control whether users in your organization can perform a task using specific Kinesis Video Streams with WebRTC API operations and whether they can use specific Amazon resources.

For more information about IAM, see the following:

- Amazon Identity and Access [Management](http://www.amazonaws.cn/iam/) (IAM)
- [Getting](https://docs.amazonaws.cn/IAM/latest/UserGuide/getting-started.html) started
- [IAM User Guide](https://docs.amazonaws.cn/IAM/latest/UserGuide/)

#### **Contents**

- Policy [Syntax](#page-78-1)
- Actions for Kinesis Video Streams with [WebRTC](#page-79-0)
- Amazon [Resource](#page-80-0) Names (ARNs) for Kinesis Video Streams
- Granting Other IAM [Accounts](#page-80-1) Access to a Kinesis Video Stream
- [Example](#page-80-2) Policies for Kinesis Video Streams with WebRTC

## <span id="page-78-1"></span>**Policy Syntax**

An IAM policy is a JSON document that consists of one or more statements. Each statement is structured as follows:

```
{ 
   "Statement":[{ 
     "Effect":"effect", 
     "Action":"action", 
     "Resource":"arn", 
     "Condition":{ 
        "condition":{ 
          "key":"value" 
 } 
       }
```
}

 ] }

There are various elements that make up a statement:

- **Effect:** The *effect* can be Allow or Deny. By default, IAM users don't have permission to use resources and API actions, so all requests are denied. An explicit allow overrides the default. An explicit deny overrides any allows.
- **Action**: The *action* is the specific API action for which you are granting or denying permission.
- **Resource**: The resource that's affected by the action. To specify a resource in the statement, you need to use its Amazon Resource Name (ARN).
- **Condition**: Conditions are optional. They can be used to control when your policy is in effect.

As you create and manage IAM policies, you might want to use the IAM Policy [Generator](https://docs.amazonaws.cn/IAM/latest/UserGuide/access_policies_create.html#access_policies_create-generator) and the IAM Policy [Simulator.](https://docs.amazonaws.cn/IAM/latest/UserGuide/access_policies_testing-policies.html)

### <span id="page-79-0"></span>**Actions for Kinesis Video Streams with WebRTC**

In an IAM policy statement, you can specify any API action from any service that supports IAM. For Kinesis Video Streams with WebRTC, use the following prefix with the name of the API action: kinesisvideo:. For example: kinesisvideo:CreateSignalingChannel, kinesisvideo:ListSignalingChannels, and kinesisvideo:DescribeSignalingChannel.

To specify multiple actions in a single statement, separate them with commas as follows:

"Action": ["kinesisvideo:*action1*", "kinesisvideo:*action2*"]

You can also specify multiple actions using wildcards. For example, you can specify all actions whose name begins with the word "Get" as follows:

"Action": "kinesisvideo:Get\*"

To specify all Kinesis Video Streams operations, use the asterisk (\*) wildcard as follows:

```
"Action": "kinesisvideo:*"
```
For the complete list of Kinesis Video Streams API actions, see the *[Kinesis Video Streams API](https://docs.amazonaws.cn/kinesisvideostreams/latest/dg/API_Reference.html) [reference](https://docs.amazonaws.cn/kinesisvideostreams/latest/dg/API_Reference.html)*.

### <span id="page-80-0"></span>**Amazon Resource Names (ARNs) for Kinesis Video Streams**

Each IAM policy statement applies to the resources that you specify using their ARNs.

Use the following ARN resource format for Kinesis Video Streams:

arn:aws:kinesisvideo:*region*:*account-id*:channel/*channel-name*/*code*

For example:

"Resource": arn:aws:kinesisvideo::\*:111122223333:channel/my-channel/0123456789012

You can get the ARN of a channel using [DescribeSignalingChannel.](https://docs.amazonaws.cn/kinesisvideostreams/latest/dg/API_DescribeStream.html)

### <span id="page-80-1"></span>**Granting Other IAM Accounts Access to a Kinesis Video Stream**

You might need to grant permission to other IAM accounts to perform operations on Kinesis Video Streams with WebRTC signaling channels. A service role is an [IAM](https://docs.amazonaws.cn/IAM/latest/UserGuide/id_roles.html) role that a service assumes to perform actions on your behalf. An IAM administrator can create, modify, and delete a service role from within IAM. For more information, see Creating a role to delegate [permissions](https://docs.amazonaws.cn/IAM/latest/UserGuide/id_roles_create_for-service.html) to an Amazon Web [Service](https://docs.amazonaws.cn/IAM/latest/UserGuide/id_roles_create_for-service.html) in the *IAM User Guide*.

## <span id="page-80-2"></span>**Example Policies for Kinesis Video Streams with WebRTC**

The following example policies demonstrate how you can control user access to your Kinesis Video Streams with WebRTC channels.

### **Example 1: Allow users to get data from any signaling channel**

This policy allows a user or group to perform the DescribeSignalingChannel, GetSignalingChannelEndpoint, ListSignalingChannels, and ListTagsForResource operations on any signaling channel.

```
{ 
      "Version": "2012-10-17", 
      "Statement": [ 
          { 
               "Effect": "Allow",
```

```
 "Action": [ 
                    "kinesisvideo:Describe*", 
                    "kinesisvideo:Get*", 
                    "kinesisvideo:List*" 
               ], 
               "Resource": "*" 
          } 
     ]
}
```
#### **Example 2: Allow a user to create a signaling channel**

This policy allows a user or group to perform the CreateSignalingChannel operation.

```
{ 
      "Statement": [ 
           { 
                "Effect": "Allow", 
                "Action": [ 
                    "kinesisvideo:CreateSignalingChannel" 
               ], 
               "Resource": "*" 
          } 
      ]
}
```
**Example 3: Allow a user full access to all Kinesis Video Streams and Kinesis Video Streams with WebRTC resources**

This policy allows a user or group to perform any Kinesis Video Streams operation on any resource. This policy is appropriate for administrators.

```
{ 
      "Version": "2012-10-17", 
      "Statement": [ 
          { 
               "Effect": "Allow", 
               "Action": "kinesisvideo:*", 
               "Resource": "*" 
          } 
     ]
}
```
#### **Example 4: Allow a user to get data from a specific signaling channel**

This policy allows a user or group to get data from a specific signaling channel.

```
{ 
     "Version": "2012-10-17", 
     "Statement": [ 
          { 
              "Effect": "Allow", 
              "Action": "kinesisvideo:DescribeSignalingChannel", 
              "Resource": "arn:aws:kinesisvideo:us-west-2:123456789012:channel/
channel_name/0123456789012" 
         } 
     ]
}
```
# <span id="page-82-0"></span>**Compliance validation for Amazon Kinesis Video Streams with WebRTC**

To learn whether an Amazon Web Service is within the scope of specific compliance programs, see Amazon Web Services in Scope by [Compliance](https://aws.amazon.com/compliance/services-in-scope/) Program and choose the compliance program that you are interested in. For general information, see Amazon Web Services [Compliance](https://aws.amazon.com/compliance/programs/) Programs.

You can download third-party audit reports using Amazon Artifact. For more information, see [Downloading](https://docs.aws.amazon.com/artifact/latest/ug/downloading-documents.html) Reports in Amazon Artifact.

Your compliance responsibility when using Amazon Web Services is determined by the sensitivity of your data, your company's compliance objectives, and applicable laws and regulations. Amazon provides the following resources to help with compliance:

- Security and [Compliance](https://aws.amazon.com/quickstart/?awsf.quickstart-homepage-filter=categories%23security-identity-compliance) Quick Start Guides These deployment guides discuss architectural considerations and provide steps for deploying baseline environments on Amazon that are security and compliance focused.
- Amazon [Compliance](https://aws.amazon.com/compliance/resources/) Resources This collection of workbooks and guides might apply to your industry and location.
- [Evaluating](https://docs.amazonaws.cn/config/latest/developerguide/evaluate-config.html) Resources with Rules in the *Amazon Config Developer Guide* The Amazon Config service assesses how well your resource configurations comply with internal practices, industry guidelines, and regulations.

• [Amazon](https://docs.amazonaws.cn/securityhub/latest/userguide/what-is-securityhub.html) Security Hub – This Amazon Web Service provides a comprehensive view of your security state within Amazon. Security Hub uses security controls to evaluate your Amazon resources and to check your compliance against security industry standards and best practices. For a list of supported services and controls, see Security Hub controls [reference](https://docs.amazonaws.cn/securityhub/latest/userguide/securityhub-controls-reference.html).

## <span id="page-83-0"></span>**Resilience in Kinesis Video Streams with WebRTC**

The Amazon global infrastructure is built around Amazon Web Services Regions and Availability Zones. Amazon Web Services Regions provide multiple physically separated and isolated Availability Zones, which are connected with low-latency, high-throughput, and highly redundant networking. You can use Availability Zones to design and operate applications and databases that automatically fail over between Availability Zones without interruption. Availability Zones are more highly available, fault tolerant, and scalable than traditional single or multiple data center infrastructures.

For more information about Amazon Web Services Regions and Availability Zones, see [Amazon](http://www.amazonaws.cn/about-aws/global-infrastructure/) Global [Infrastructure](http://www.amazonaws.cn/about-aws/global-infrastructure/).

## <span id="page-83-1"></span>**Infrastructure Security in Kinesis Video Streams with WebRTC**

As a managed service, Kinesis Video Streams (including its WebRTC capability) is protected by the Amazon global network security procedures that are described in the Amazon Web [Services:](https://d0.awsstatic.com/whitepapers/Security/AWS_Security_Whitepaper.pdf) Overview of Security [Processes](https://d0.awsstatic.com/whitepapers/Security/AWS_Security_Whitepaper.pdf) whitepaper.

You use Amazon published API calls to access Kinesis Video Streams through the network. Clients must support Transport Layer Security (TLS) 1.2 or later. We recommend TLS 1.3 or later. Clients must also support cipher suites with perfect forward secrecy (PFS) such as Ephemeral Diffie-Hellman (DHE) or Elliptic Curve Ephemeral Diffie-Hellman (ECDHE). Most modern systems such as Java 7 and later support these modes.

Additionally, requests must be signed by using an access key ID and a secret access key that is associated with an IAM principal. Or you can use the Amazon [Security](https://docs.amazonaws.cn/STS/latest/APIReference/Welcome.html) Token Service (Amazon STS) to generate temporary security credentials to sign requests.

## <span id="page-83-2"></span>**Security Best Practices for Kinesis Video Streams with WebRTC**

Amazon Kinesis Video Streams (including its WebRTC capability) provides a number of security features to consider as you develop and implement your own security policies. The following best practices are general guidelines and don't represent a complete security solution. Because these best practices might not be appropriate or sufficient for your environment, treat them as helpful considerations rather than prescriptions.

For security best practices for your remote devices, see Security Best [Practices](https://docs.amazonaws.cn/iot/latest/developerguide/device-defender-DetectMetricsMessagesBestPract.html) for Device Agents.

### **Implement least privilege access**

When granting permissions, you decide who is getting what permissions to which Kinesis Video Streams resources. You enable specific actions that you want to allow on those resources. Therefore you should grant only the permissions that are required to perform a task. Implementing least privilege access is fundamental in reducing security risk and the impact that could result from errors or malicious intent.

For example, a producer that sends data to Kinesis Video Streams requires only PutMedia, GetStreamingEndpoint, and DescribeStream. Do not grant producer applications permissions for all actions (\*), or for other actions such as GetMedia.

For more information, see What Is Least [Privilege](https://www.beyondtrust.com/blog/entry/what-is-least-privilege) & Why Do You Need It?

## **Use IAM roles**

Producer and client applications must have valid credentials to access Kinesis video streams. You should not store Amazon credentials directly in a client application or in an Amazon S3 bucket. These are long-term credentials that are not automatically rotated and could have a significant business impact if they are compromised.

Instead, you should use an IAM role to manage temporary credentials for your producer and client applications to access Kinesis video streams. When you use a role, you don't have to use long-term credentials to access other resources.

For more information, see the following topics in the *IAM User Guide*:

- IAM [Roles](https://docs.amazonaws.cn/IAM/latest/UserGuide/id_roles.html)
- Common Scenarios for Roles: Users, [Applications,](https://docs.amazonaws.cn/IAM/latest/UserGuide/id_roles_common-scenarios.html) and Services

## **Use CloudTrail to Monitor API Calls**

Kinesis Video Streams with WebRTC is integrated with Amazon CloudTrail, a service that provides a record of actions taken by a user, role, or an Amazon service in Kinesis Video Streams with WebRTC. Using the information collected by CloudTrail, you can determine the request that was made to Kinesis Video Streams with WebRTC, the IP address from which the request was made, who made the request, when it was made, and additional details.

For more information, see the section called ["Logging](#page-88-0) Kinesis Video Streams with WebRTC API Calls with Amazon [CloudTrail".](#page-88-0)

# **Monitoring**

Monitoring is an important part of maintaining the reliability, availability, and performance of Amazon Kinesis Video Streams with WebRTC and your Amazon solutions. You should collect monitoring data from all of the parts of your Amazon solution so that you can more easily debug a multi-point failure if one occurs. Before you start monitoring Kinesis Video Streams with WebRTC, however, you should create a monitoring plan that includes answers to the following questions:

- What are your monitoring goals?
- What resources will you monitor?
- How often will you monitor these resources?
- What monitoring tools will you use?
- Who will perform the monitoring tasks?
- Who should be notified when something goes wrong?

After you have defined your monitoring goals and have created your monitoring plan, the next step is to establish a baseline for normal Kinesis Video Streams with WebRTC performance in your environment. You should measure Kinesis Video Streams with WebRTC performance at various times and under different load conditions. As you monitor Kinesis Video Streams with WebRTC, you should store a history of monitoring data that you've collected. You can compare current Kinesis Video Streams with WebRTC performance to this historical data to help you to identify normal performance patterns and performance anomalies, and devise methods to address issues that may arise.

#### **Topics**

- Monitoring Kinesis Video Streams with WebRTC Metrics with [CloudWatch](#page-86-0)
- Logging Kinesis Video Streams with WebRTC API Calls with Amazon [CloudTrail](#page-88-0)

# <span id="page-86-0"></span>**Monitoring Kinesis Video Streams with WebRTC Metrics with CloudWatch**

You can monitor a Kinesis Video Streams with WebRTC using Amazon CloudWatch, which collects and processes raw data from Kinesis Video Streams with WebRTC into readable, near real-time

metrics. These statistics are recorded for a period of 15 months, so that you can access historical information and gain a better perspective on how your web application or service is performing.

Kinesis Video Streams provides the following metrics:

#### **Topics**

- [Signaling Metrics](#page-87-0)
- [TURN Metrics](#page-88-1)

### <span id="page-87-0"></span>**Signaling Metrics**

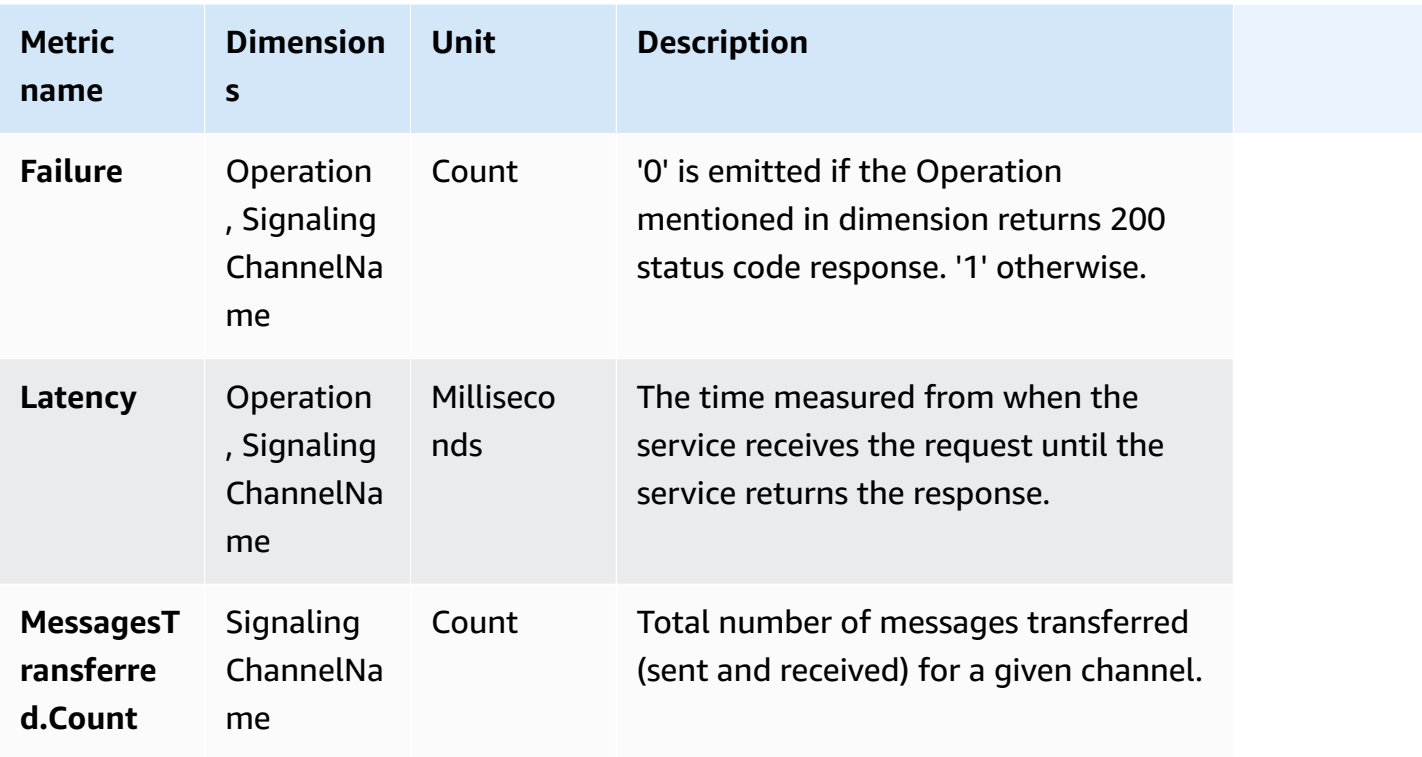

The Operation dimension can apply to any of the following APIs:

- ConnectAsMaster
- ConnectAsViewer
- SendSdpOffer
- SendSdpAnswer
- SendCandidate
- SendAlexaOfferToMaster
- GetIceServerConfig
- Disconnect

### <span id="page-88-1"></span>**TURN Metrics**

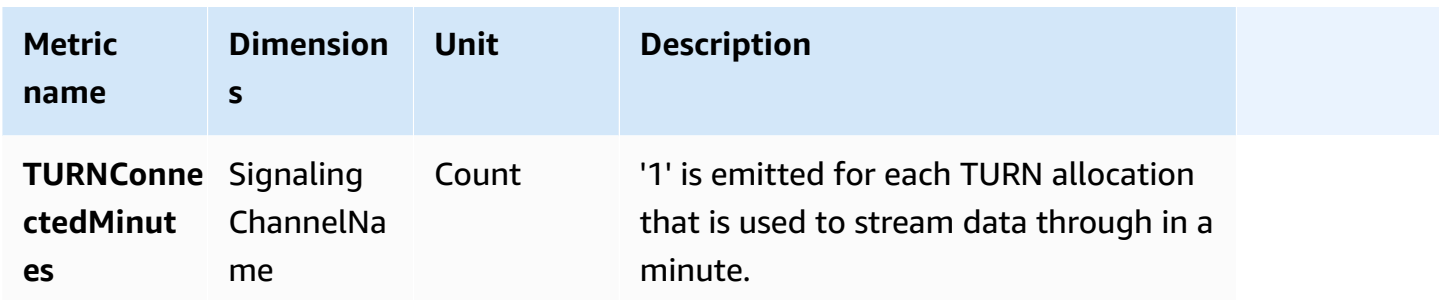

# <span id="page-88-0"></span>**Logging Kinesis Video Streams with WebRTC API Calls with Amazon CloudTrail**

Amazon Kinesis Video Streams with WebRTC is integrated with Amazon CloudTrail, a service that provides a record of actions taken by a user, role, or an Amazon service in Amazon Kinesis Video Streams with WebRTC. CloudTrail captures all API calls for Amazon Kinesis Video Streams with WebRTC as events. The calls captured include calls from the Amazon Kinesis Video Streams console and code calls to the Amazon Kinesis Video Streams with WebRTC API operations. If you create a trail, you can enable continuous delivery of CloudTrail events to an Amazon S3 bucket, including events for Amazon Kinesis Video Streams with WebRTC. If you don't configure a trail, you can still view the most recent events in the CloudTrail console in **Event history**. Using the information collected by CloudTrail, you can determine the request that was made to Amazon Kinesis Video Streams with WebRTC, the IP address from which the request was made, who made the request, when it was made, and additional details.

To learn more about CloudTrail, including how to configure and enable it, see the *[Amazon](https://docs.amazonaws.cn/awscloudtrail/latest/userguide/) [CloudTrail](https://docs.amazonaws.cn/awscloudtrail/latest/userguide/) User Guide*.

### **Amazon Kinesis Video Streams with WebRTC and CloudTrail**

CloudTrail is enabled on your Amazon account when you create the account. When supported event activity occurs in Amazon Kinesis Video Streams with WebRTC, that activity is recorded in a CloudTrail event along with other Amazon service events in **Event history**. You can view, search,

and download recent events in your Amazon account. For more information, see [Viewing](https://docs.amazonaws.cn/awscloudtrail/latest/userguide/view-cloudtrail-events.html) Events with [CloudTrail](https://docs.amazonaws.cn/awscloudtrail/latest/userguide/view-cloudtrail-events.html) Event History.

For an ongoing record of events in your Amazon account, including events for Amazon Kinesis Video Streams with WebRTC, create a trail. A *trail* enables CloudTrail to deliver log files to an Amazon S3 bucket. By default, when you create a trail in the console, the trail applies to all Amazon Web Services Region. The trail logs events from all Regions in the Amazon partition and delivers the log files to the Amazon S3 bucket that you specify. Additionally, you can configure other Amazon services to further analyze and act upon the event data collected in CloudTrail logs. For more information, see the following:

- [Overview](https://docs.amazonaws.cn/awscloudtrail/latest/userguide/cloudtrail-create-and-update-a-trail.html) for Creating a Trail
- CloudTrail Supported Services and [Integrations](https://docs.amazonaws.cn/awscloudtrail/latest/userguide/cloudtrail-aws-service-specific-topics.html#cloudtrail-aws-service-specific-topics-integrations)
- Configuring Amazon SNS [Notifications](https://docs.amazonaws.cn/awscloudtrail/latest/userguide/getting_notifications_top_level.html) for CloudTrail
- Receiving [CloudTrail](https://docs.amazonaws.cn/awscloudtrail/latest/userguide/receive-cloudtrail-log-files-from-multiple-regions.html) Log Files from Multiple Regions and Receiving [CloudTrail](https://docs.amazonaws.cn/awscloudtrail/latest/userguide/cloudtrail-receive-logs-from-multiple-accounts.html) Log Files from Multiple [Accounts](https://docs.amazonaws.cn/awscloudtrail/latest/userguide/cloudtrail-receive-logs-from-multiple-accounts.html)

Amazon Kinesis Video Streams with WebRTC supports logging the following actions as events in CloudTrail log files:

- [CreateSignalingChannel](https://docs.aws.amazon.com/kinesisvideostreams/latest/dg/API_CreateSignalingChannel.html)
- [DeleteSignalingChannel](https://docs.aws.amazon.com/kinesisvideostreams/latest/dg/API_DeleteSignalingChannel.html)
- **[DescribeSignalingChannel](https://docs.aws.amazon.com/kinesisvideostreams/latest/dg/API_DescribeSignalingChannel.html)**
- [GetSignalingChannelEndpoint](https://docs.aws.amazon.com/kinesisvideostreams/latest/dg/API_GetSignalingChannelEndpoint.html)
- [ListSignalingChannels](https://docs.aws.amazon.com/kinesisvideostreams/latest/dg/API_ListSignalingChannels.html)
- [ListTagsForResource](https://docs.aws.amazon.com/kinesisvideostreams/latest/dg/API_ListTagsForResource.html)
- [TagResource](https://docs.aws.amazon.com/kinesisvideostreams/latest/dg/API_TagResource.html)
- [UntagResource](https://docs.aws.amazon.com/kinesisvideostreams/latest/dg/API_UntagResource.html)
- [UpdateSignalingChannel](https://docs.aws.amazon.com/kinesisvideostreams/latest/dg/API_UpdateSignalingChannel.html)

Every event or log entry contains information about who generated the request. The identity information helps you determine the following:

• Whether the request was made with root or Amazon Identity and Access Management (IAM) user credentials.

- Whether the request was made with temporary security credentials for a role or federated user.
- Whether the request was made by another Amazon service.

For more information, see the CloudTrail [userIdentity](https://docs.amazonaws.cn/awscloudtrail/latest/userguide/cloudtrail-event-reference-user-identity.html) Element.

### **Example: Amazon Kinesis Video Streams with WebRTC Log File Entries**

A trail is a configuration that enables delivery of events as log files to an Amazon S3 bucket that you specify. CloudTrail log files contain one or more log entries. An event represents a single request from any source and includes information about the requested action, the date and time of the action, request parameters, and so on. CloudTrail log files aren't an ordered stack trace of the public API calls, so they don't appear in any specific order.

The following example shows a CloudTrail log entry that demonstrates the [CreateSignalingChannel](https://docs.aws.amazon.com/kinesisvideostreams/latest/dg/API_CreateSignalingChannel.html) action.

```
{ 
    "eventVersion":"1.05", 
    "userIdentity":{ 
       "type":"IAMUser", 
       "principalId":"EX_PRINCIPAL_ID", 
       "arn":"arn:aws:iam::123456789012:user/Alice", 
       "accountId":"123456789012", 
       "accessKeyId":"EXAMPLE_KEY_ID", 
       "userName":"Alice" 
    }, 
    "eventTime":"2019-11-19T22:49:04Z", 
    "eventSource":"kinesisvideo.amazonaws.com", 
    "eventName":"CreateSignalingChannel", 
    "awsRegion":"us-west-2", 
    "sourceIPAddress":"127.0.0.1", 
    "userAgent":"aws-sdk-java/unknown-version Linux/x.xx", 
    "requestParameters":{ 
       "channelName":"YourChannelName" 
    }, 
    "responseElements":{ 
       "channelARN":"arn:aws:kinesisvideo:us-west-2:123456789012:channel/
YourChannelName/1574203743620" 
    }, 
    "requestID":"df3c99c4-1d97-49da-8569-7de6c92b4856", 
    "eventID":"bb74bac2-964c-49b0-903a-3501c6bde632"
```
}

# **Document History for the Amazon Kinesis Video Streams with WebRTC Developer Guide**

Change Description Date

[Initial publication](https://docs.aws.amazon.com/kinesisvideostreams-webrtc-dg/latest/devguide/what-is-kvswebrtc.html) **Initial publication Initial publication of the** Amazon Kinesis Video Streams with WebRTC Developer Guide. [Learn](https://docs.aws.amazon.com/kinesisvideostreams-webrtc-dg/latest/devguide/what-is-kvswebrtc.html) more November 4, 2019

# **Amazon Glossary**

For the latest Amazon terminology, see the Amazon [glossary](https://docs.amazonaws.cn/glossary/latest/reference/glos-chap.html) in the *Amazon Web Services Glossary Reference*.